# **MANUAL**

**INX\*\*\*DH-F199-B16-\*\*\*, INY\*\*\*DH-F199-B16-\*\*\* with CANopen Interface**

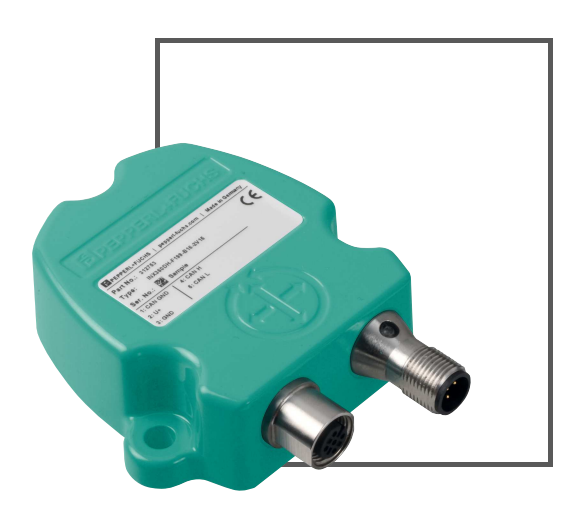

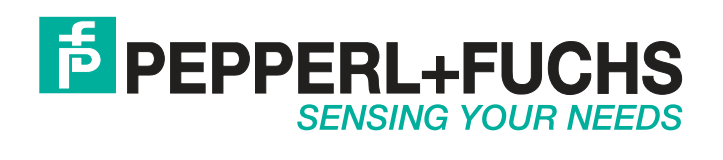

With regard to the supply of products, the current issue of the following document is applicable: The General Terms of Delivery for Products and Services of the Electrical Industry, published by the Central Association of the Electrical Industry (Zentralverband Elektrotechnik und Elektroindustrie (ZVEI) e.V.) in its most recent version as well as the supplementary clause: "Expanded reservation of proprietorship"

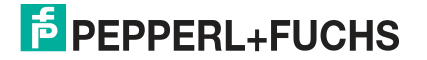

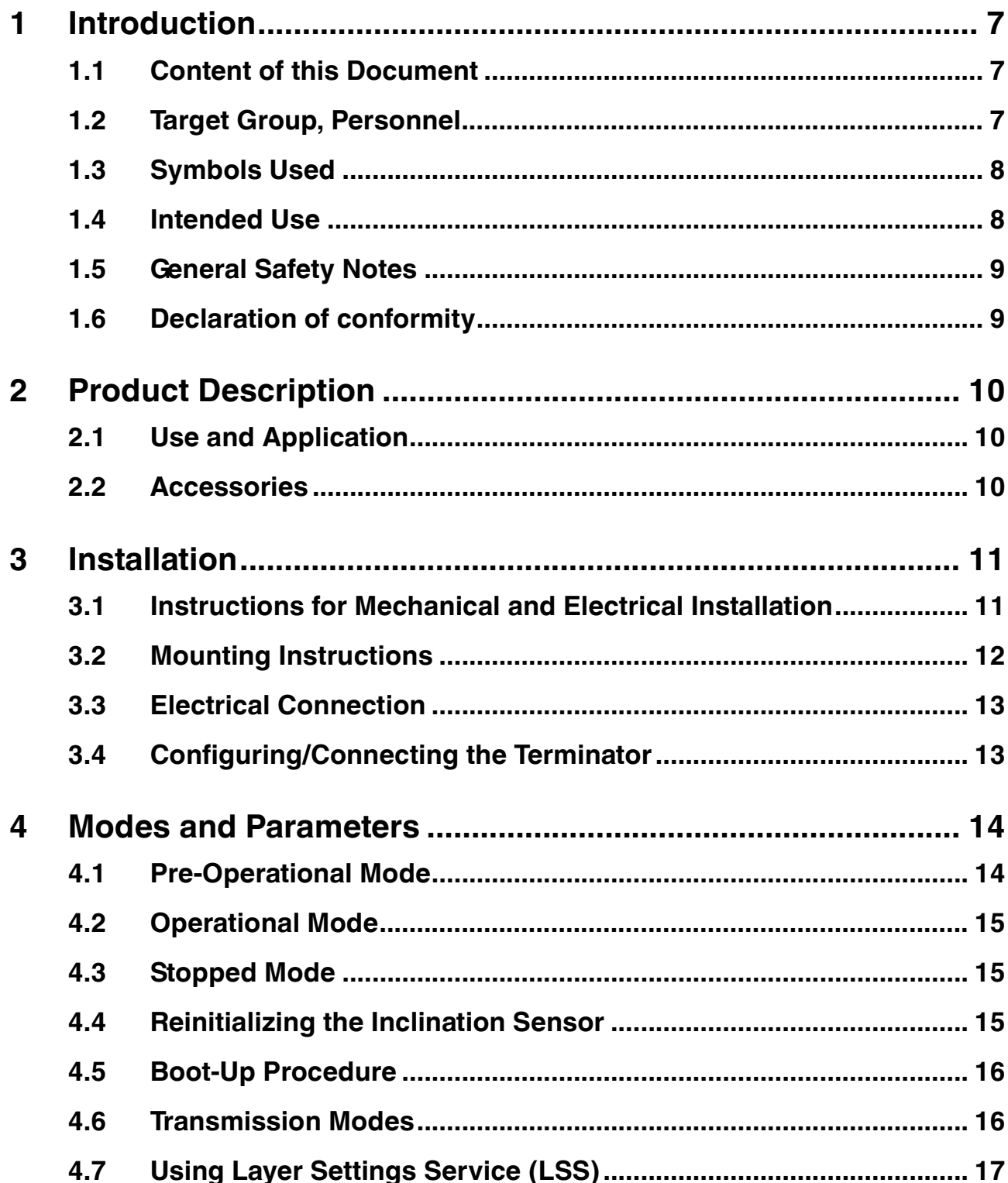

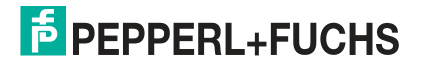

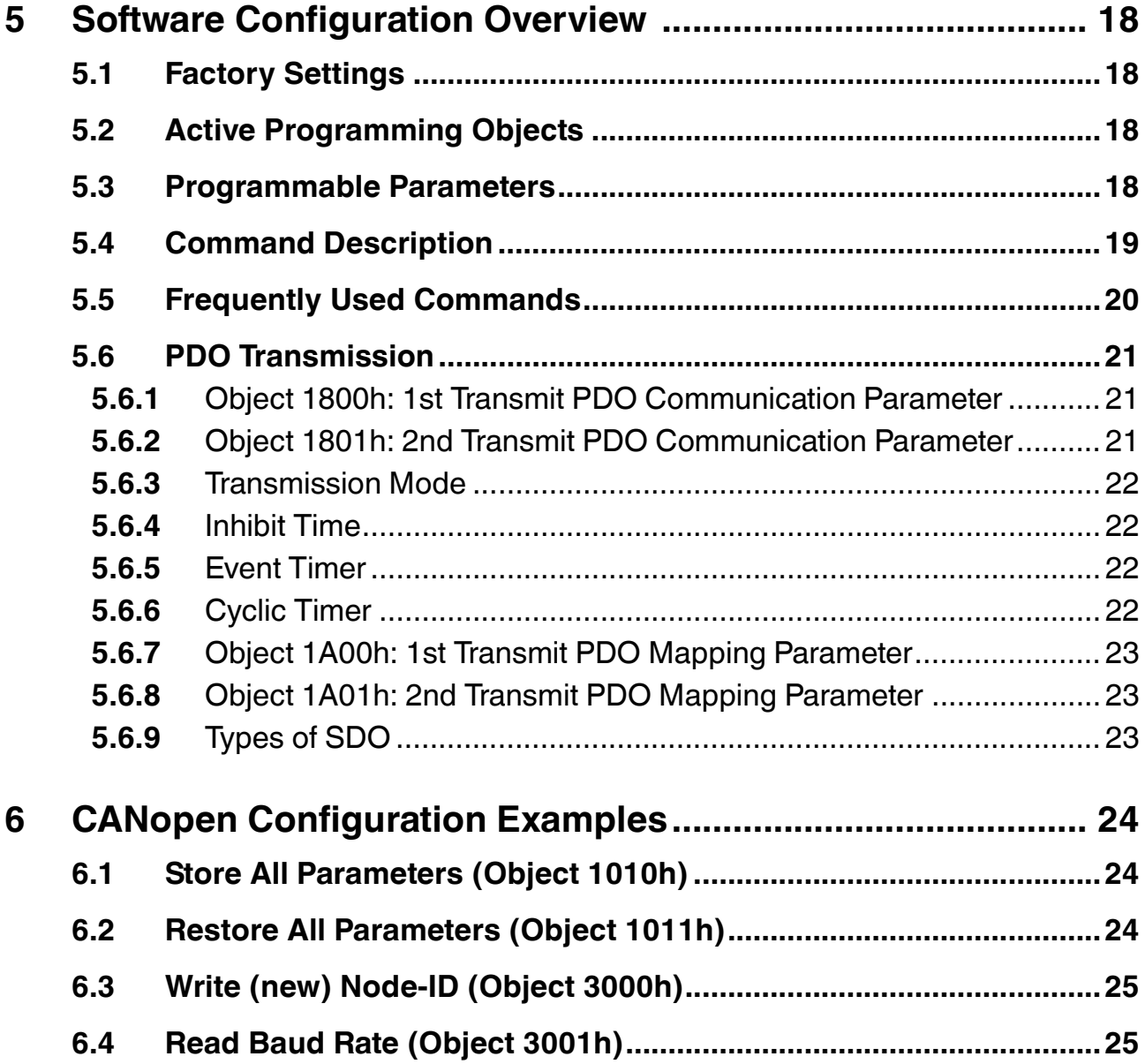

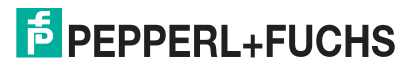

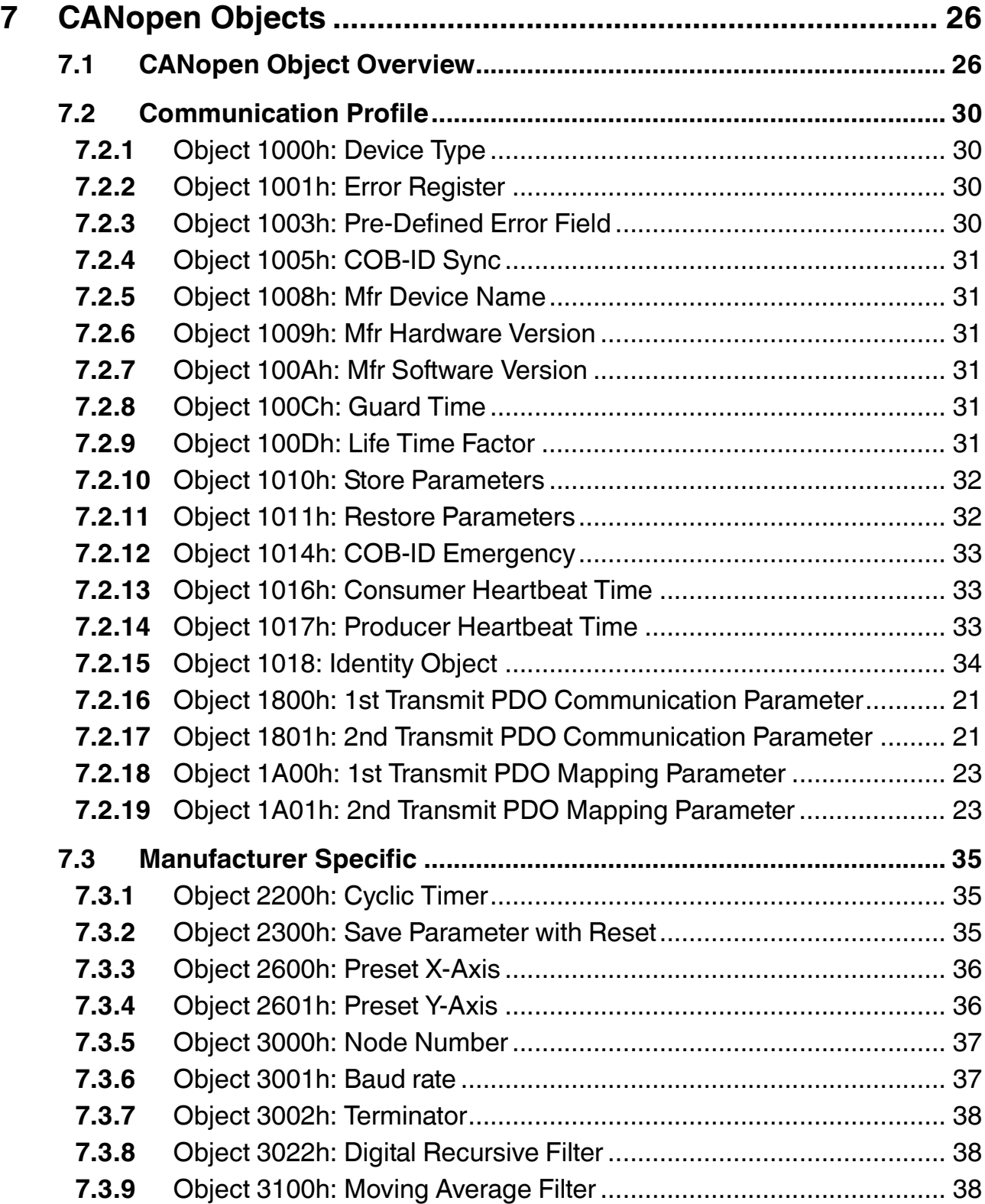

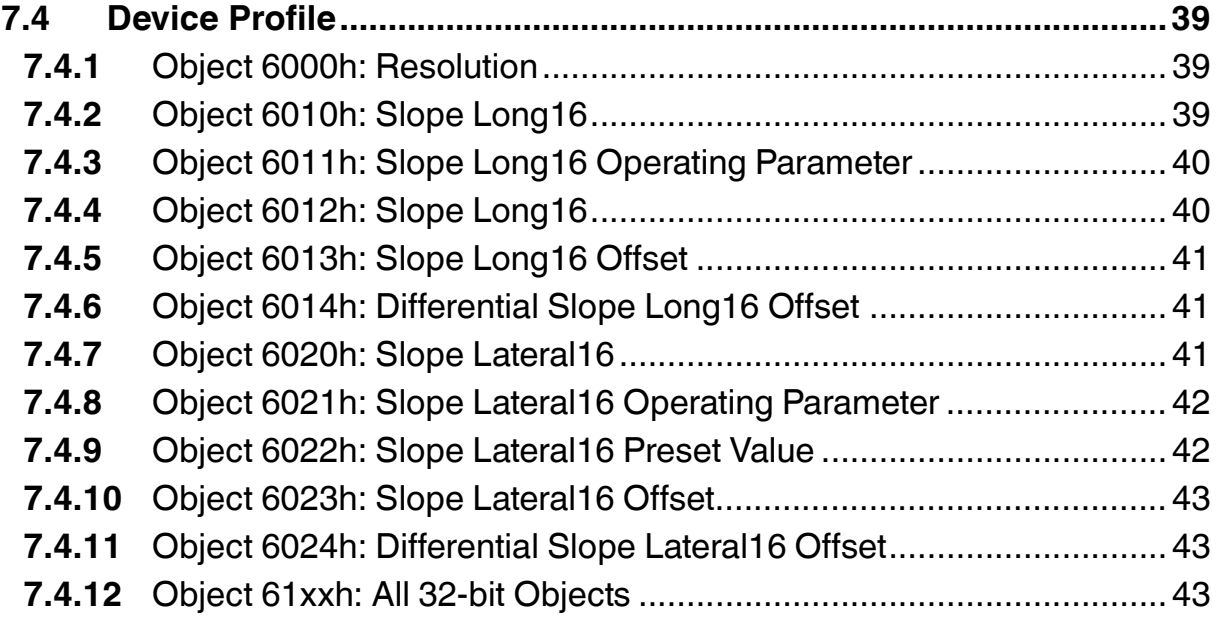

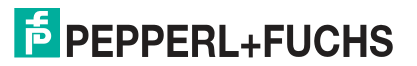

# 1 Introduction

# 1.1 Content of this Document

<span id="page-6-1"></span><span id="page-6-0"></span>This document contains information required to use the product in the relevant phases of the product life cycle. This may include information on the following:

- Product identification
- Delivery, transport, and storage
- Mounting and installation
- Commissioning and operation
- Maintenance and repair
- Troubleshooting
- **Dismounting**
- Disposal

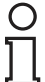

#### *Note!*

For full information on the product, refer to the further documentation on the Internet at www.pepperl-fuchs.com.

The documentation comprises the following parts:

- This document
- Datasheet

In addition, the documentation may comprise the following parts, if applicable:

- EU-type examination certificate
- EU declaration of conformity
- Attestation of conformity
- Certificates
- Control drawings
- Instruction manual
- <span id="page-6-2"></span>■ Other documents

#### 1.2 Target Group, Personnel

Responsibility for planning, assembly, commissioning, operation, maintenance, and dismounting lies with the plant operator.

Only appropriately trained and qualified personnel may carry out mounting, installation, commissioning, operation, maintenance, and dismounting of the product. The personnel must have read and understood the instruction manual and the further documentation.

Prior to using the product make yourself familiar with it. Read the document carefully.

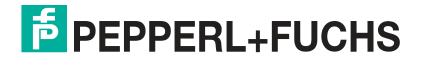

# 1.3 Symbols Used

<span id="page-7-0"></span>This document contains symbols for the identification of warning messages and of informative messages.

#### **Warning Messages**

You will find warning messages, whenever dangers may arise from your actions. It is mandatory that you observe these warning messages for your personal safety and in order to avoid property damage.

Depending on the risk level, the warning messages are displayed in descending order as follows:

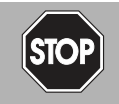

#### *Danger!*

This symbol indicates an imminent danger.

Non-observance will result in personal injury or death.

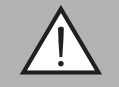

#### *Warning!*

This symbol indicates a possible fault or danger.

Non-observance may cause personal injury or serious property damage.

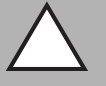

#### *Caution!*

This symbol indicates a possible fault.

Non-observance could interrupt the device and any connected systems and plants, or result in their complete failure.

#### **Informative Symbols**

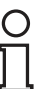

#### *Note!*

This symbol brings important information to your attention.

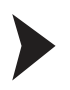

#### Action

<span id="page-7-1"></span>This symbol indicates a paragraph with instructions. You are prompted to perform an action or a sequence of actions.

#### 1.4 Intended Use

The inclination sensors of the INX\*\*\*DH-F199-B16-\*\*\* series and the INY\*\*\*DH-F199-B16-\*\*\* series sense and measure the angle of tilt of an object in relation to the force of gravity and provide inclination data via CANopen interface.

Read through these instructions thoroughly. Familiarize yourself with the device before installing, mounting, or operating.

Always operate the device as described in these instructions to ensure that the device and connected systems function correctly. The protection of operating personnel and plant is only guaranteed if the device is operated in accordance with its intended use.

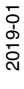

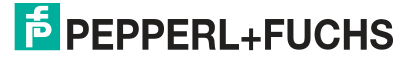

# 1.5 General Safety Notes

<span id="page-8-0"></span>Responsibility for planning, assembly, commissioning, operation, maintenance, and dismounting lies with the plant operator.

Installation and commissioning of all devices may only be performed by trained and qualified personnel.

The device is only approved for appropriate and intended use. Ignoring these instructions will void any warranty and absolve the manufacturer from any liability.

If serious faults occur, stop using the device. Secure the device against inadvertent operation. In the event of repairs, return the device to your local Pepperl+Fuchs representative or sales office.

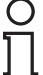

#### *Note! Disposal*

<span id="page-8-1"></span>Electronic waste is hazardous waste. When disposing of the equipment, observe the current statutory requirements in the respective country of use, as well as local regulations.

#### 1.6 Declaration of conformity

This product was developed and manufactured under observance of the applicable European standards and guidelines.

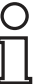

#### *Note!*

A Declaration of Conformity can be requested from the manufacturer.

The product manufacturer, Pepperl+Fuchs GmbH, D-68307 Mannheim, has a certified quality assurance system that conforms to ISO 9001.

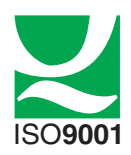

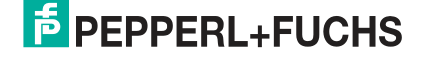

# 2 Product Description

#### 2.1 Use and Application

<span id="page-9-1"></span><span id="page-9-0"></span>INX\*\*\*DH-F199-B16-\*\*\* and the INY\*\*\*DH-F199-B16-\*\*\* series inclination sensors sense and measure the tilt angle (inclination/slope/elevation) of an object in relation to the force of gravity. The basic principle behind these inclination sensors is a microelectromechanical systems (MEMS) sensor cell that is embedded in a fully molded application-specific integrated circuit (ASIC). The angle is measured via the relative change in electrical capacitance in the MEMS cell.

INX\*\*\*DH-F199-B16-\*\*\* sensors are 1-axis sensors that sense and measure tilt on the x-axis

INY\*\*\*DH-F199-B16-\*\*\* sensors are 2-axis sensors that sense and measure tilt on the x-axis and y-axis.

Communication with the inclination sensors, including configuration and data output, runs via a CANopen interface.

#### **CANopen Interface**

CANopen is based on the Controller Area Network (CAN), which was developed by automotive industries in the 80s. The CANopen application protocol was introduced by the multi-vendor association CAN in Automation (CiA) to ensure full compatibility of industrial automation products. It is a multiple-access system (maximum: 127 devices), which means that all devices can access the bus.

These devices are the components of the CANopen bus. In simple terms, CANopen works as a client-server model. Each device checks whether the bus is free, and if it is free the device can send messages. If two devices try to access the bus at the same time, the device with the higher priority level has permission to send its message first. Devices with the lowest priority level must cancel their data transfer and wait before re-trying to send their message.

#### **Communication Profile and Operating Modes**

INX\*\*\*DH-F199-B16-\*\*\* and INY\*\*\*DH-F199-B16-\*\*\* series inclination sensors conform to the CANopen communication profile CiA DS 410 for inclinometers.

Various software tools for configuration and parameter-setting are available from different suppliers. It is easy to align and program the inclination sensors using the EDS (electronic datasheet) configuration file provided at www.pepperl-fuchs.com.

The devices support the following operating modes:

- Polled mode: The position value is transmitted only on request.
- Cyclic mode: The position value is sent cyclically (regular, adjustable intervals) on the bus.
- SYNC mode: The position value is sent after a synchronization message (SYNC) is received. The position value is sent every n SYNCs ( $n \ge 1$ ).
- <span id="page-9-2"></span>State change mode: The position value is transmitted whenever the position of the inclinometer changes (minimum time interval settable).

#### 2.2 Accessories

Various accessories are available. See datasheet or relevant product page on the Internet www.pepperl-fuchs.com.

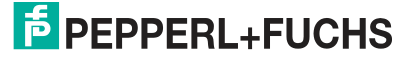

# 3 Installation

# 3.1 Instructions for Mechanical and Electrical Installation

<span id="page-10-1"></span><span id="page-10-0"></span>Observe the following instructions to ensure safe operation of the inclination sensor:

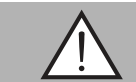

#### *Warning!*

Work must only be performed by trained and qualified personnel.

Commissioning and operation of this electrical equipment must only be performed by trained and qualified personnel. This means individuals who are qualified to commission (in accordance with safety technology), connect to ground, and label devices, systems, and circuits.

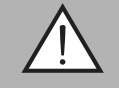

#### *Warning!*

Only perform work when the system is in a de-energized state.

De-energize your device before performing work on the electrical connections. Short circuits, voltage peaks, and similar events can lead to faults and undefined statuses. This presents a significant risk of personal injury and property damage.

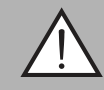

#### *Warning!*

Check electrical connections before switching on the system.

Check all electrical connections before switching on the system. Incorrect connections present a significant risk of personal injury and property damage. Incorrect connections can lead to malfunctions.

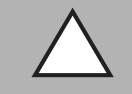

#### *Caution!*

Do not remove the housing.

Do not remove the sensor housing under any circumstances, as damage and contamination can occur as a result of taking improper action.

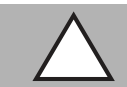

#### *Caution!*

Do not perform any electrical modifications.

It is not permitted to perform electrical modifications on the inclination sensor. If you open or modify the device yourself, not only are you endangering yourself and others but you will also void any warranty and absolve the manufacturer of any liability.

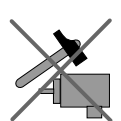

Do not allow the inclination sensor to fall or be exposed to mechanical load.

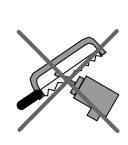

Do not make any alterations to the housing of the inclination sensor.

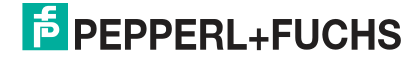

## 3.2 Mounting Instructions

<span id="page-11-0"></span>The inclination sensors are pre-calibrated devices that can be put into immediate operation after easy installation. The mounting surface must be flat and free of dust and grease.

Depending on the sensor model, ensure that the sensor is oriented correctly for inclination measurement.

The following figures show the correct axis orientation for each sensor model.

#### **INX\*\*\*DH-F199-B16-\*\*\***

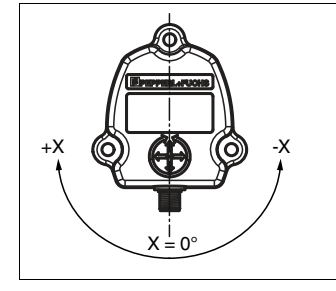

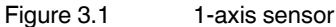

The above figure shows the correct axis orientation for a 1-axis sensor with one connector. There are also models with two connectors.

#### **INY\*\*\*DH-F199-B16-\*\*\***

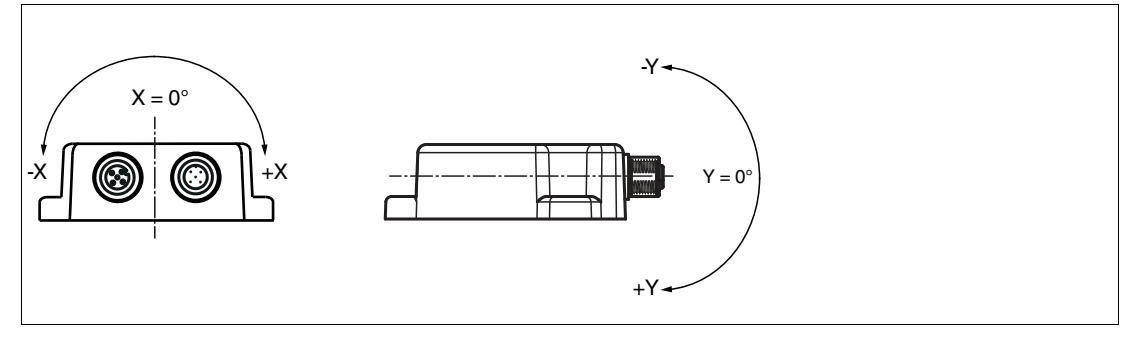

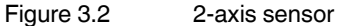

The above figure shows the correct axis orientation for a 2-axis sensor with two connectors. There are also models with one connector.

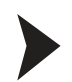

#### Fastening with Screws

We recommend hexagon head screws with M6 or UNC 1/4 for optimal and secure mounting.

- 1. Use all three screws for mounting and restrict the tightening torque to 10 Nm  $\pm$  10 %.
- 2. Use the same tightening torque for all three screws.
- 3. Align the M12 connectors perfectly and tighten them until the end with a torque in the range of 0.4 ... 0.6 Nm.

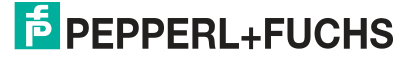

# 3.3 Electrical Connection

<span id="page-12-0"></span>The sensors are connected via M12 5-pin connectors with CAN bus. There are sensor models with one connector (V15) or two connectors (2V15).

The one-connector sensors have a male connector type.

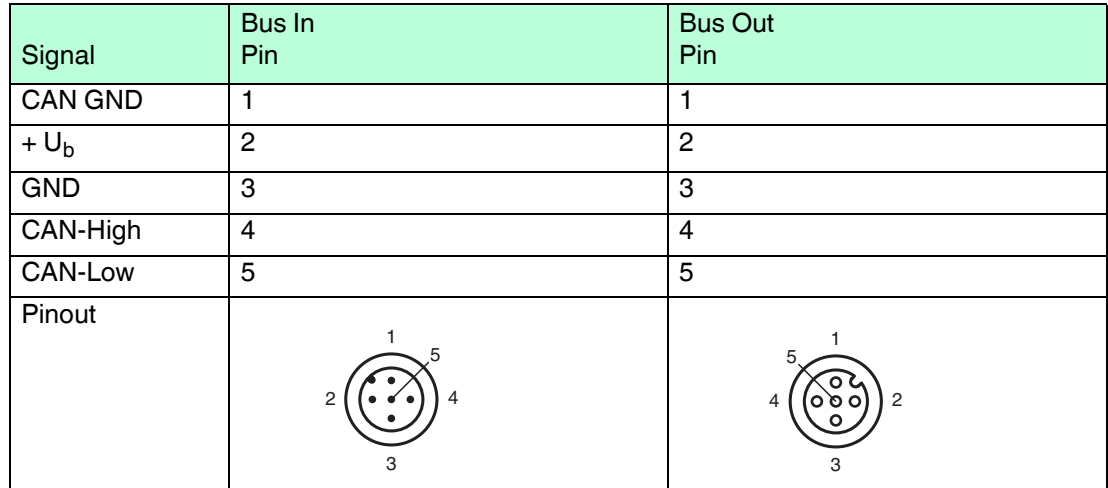

Table 3.1

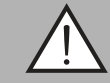

# *Warning!*

Damage to the device

Connecting an alternating current or excessive supply voltage can damage the device or cause the device to malfunction.

Electrical connections with reversed polarity can damage the device or cause the device to malfunction.

Connect the sensor to direct current (DC). Ensure that the supply voltage rating is within the specified sensor range. Ensure that the connecting wires on the cordset in use are connected correctly.

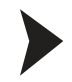

#### Connecting the Sensor to Voltage

Connect the operating voltage to pins 2 and 3 of the 5-pin connector.

<span id="page-12-1"></span> $\mapsto$  The "Power" LED lights up green.

#### 3.4 Configuring/Connecting the Terminator

To ensure a secure signal transfer, both ends within a CAN bus segment must be closed with a 120  $\Omega$  terminator. If the inclination sensor is installed at the beginning or the end of the CAN bus, a terminator must be used. The inclination sensor is equipped with a built-in terminator to be activated/deactivated by configuring Object 3002h Terminator (see chapter [7.3.7\)](#page-37-0). It is also possible to use an external terminator, which can be more suitable in some cases.

The bus wires can be routed in parallel or twisted, with or without shielding in accordance with the electromagnetic compatibility requirements. A single-line structure minimizes reflection.

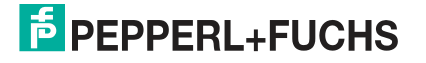

# 4 Modes and Parameters

<span id="page-13-0"></span>The purpose of this chapter is to describe the available configuration parameters of these inclination sensors with CANopen interface. Before going into details the following information describes useful technical terms and acronyms for CANopen network communication.

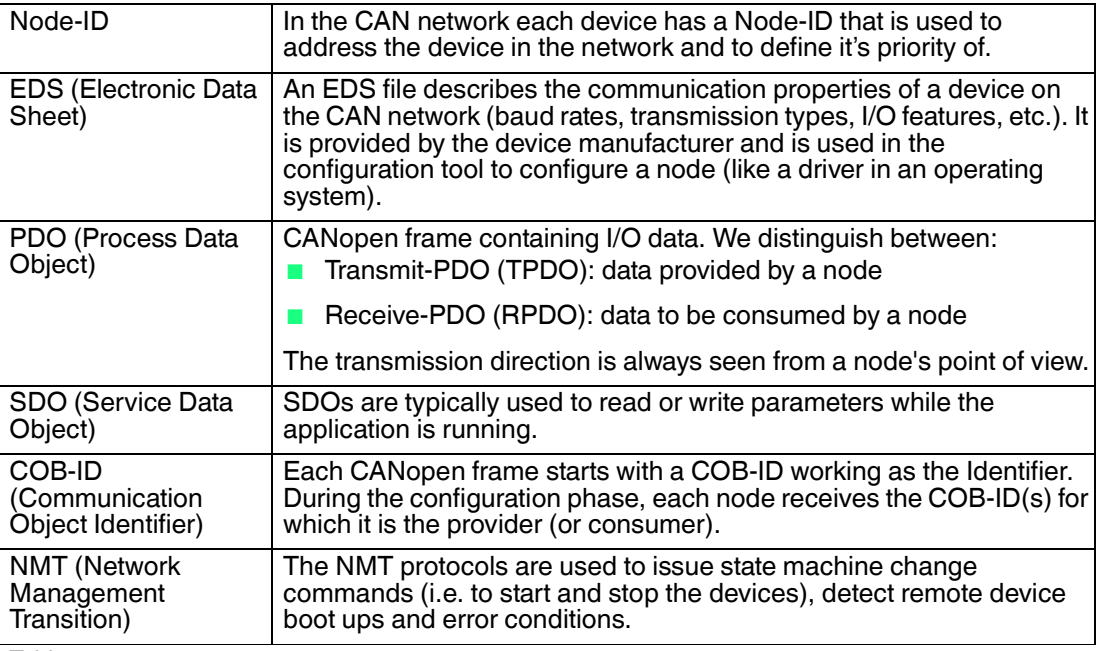

<span id="page-13-1"></span>Table 4.1

#### 4.1 Pre-Operational Mode

If the device is in this state, its configuration can be modified. However, only SDOs can be used to read or write device-related data.

The device enters pre-operational mode:

- After power-up
- Upon receiving the "Enter Pre-Operational" NMT indication, if it was in operational mode before

Once configuration is complete, the device enters one of the following states upon receiving the corresponding indication:

- "Stopped" upon receiving the "Stop Remote Node" NMT indication
- "Operational" upon receiving the "Start Remote Node" NMT indication

To set a node to pre-operational mode, the master must send the following message:

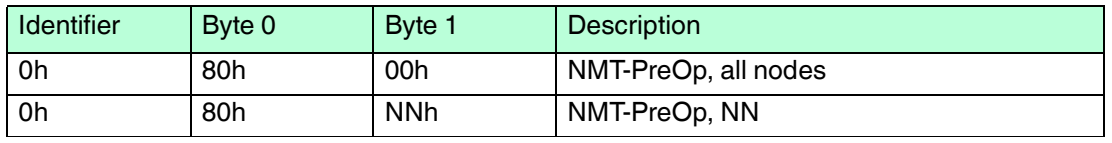

Table 4.2

NNh: node number

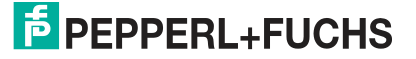

# 4.2 Operational Mode

<span id="page-14-0"></span>The device enters the operational state if it was in the pre-operational state upon receiving the "Start Remote Node" indication. If the CANopen network is started using the "Node Start" NMT services in operational state, all device functionalities can be used. Communication can use PDOs or SDOs.

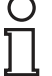

#### *Note!*

Modifications to the configuration in operational mode may have unexpected consequences and should therefore only be made in pre-operational mode.

To put one or all nodes in operational mode, the master has to send the following message:

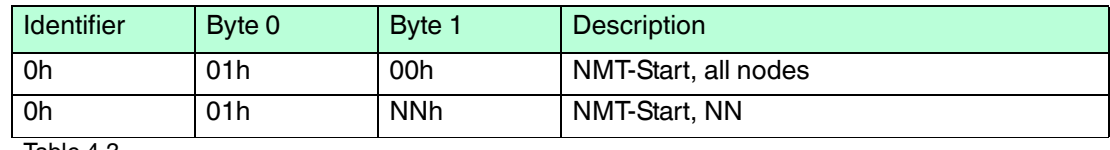

Table 4.3

<span id="page-14-1"></span>NNh: node number

#### 4.3 Stopped Mode

The device enters stopped mode upon receiving the "Node Stop" indication (NMT service) if it was in pre-operational or operational mode. In stopped mode, the device cannot be configured. No service is available to read or write device-related data (SDO). Only the slave monitoring function "Node Guarding" remains active.

To put one or all nodes in stopped mode, the master has to send the following message:

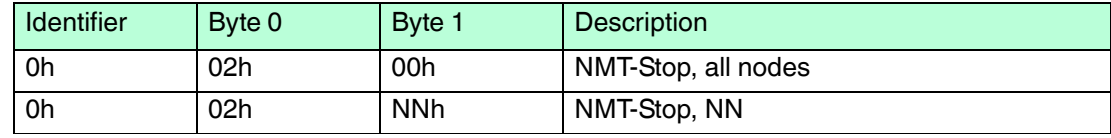

Table 4.4

<span id="page-14-2"></span>NNh: node number

#### 4.4 Reinitializing the Inclination Sensor

If a node is not operating correctly, it is advisable to carry out a reinitialization. After reinitialization, the inclination sensor accesses the bus in pre-operational mode.

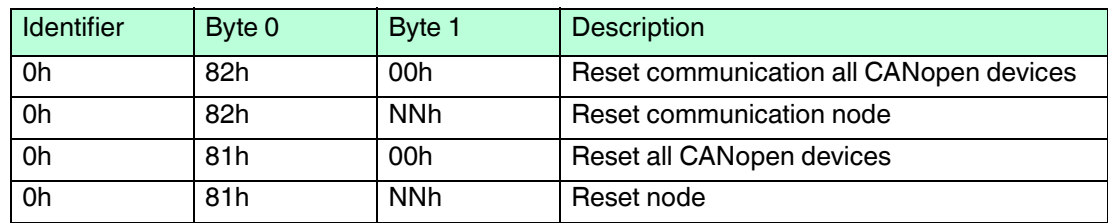

Table 4.5

NNh: node number

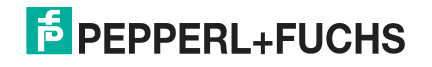

# 4.5 Transmission Modes

<span id="page-15-1"></span>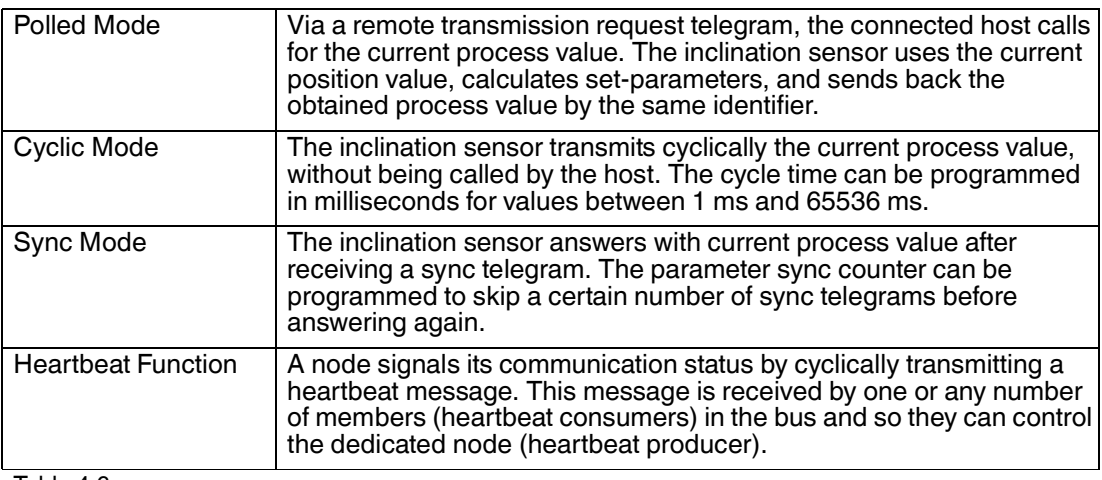

<span id="page-15-0"></span>Table 4.6

# 4.6 Boot-Up Procedure

The general boot-up procedure for the CANopen inclination sensors and the mapping of various modes are illustrated below:

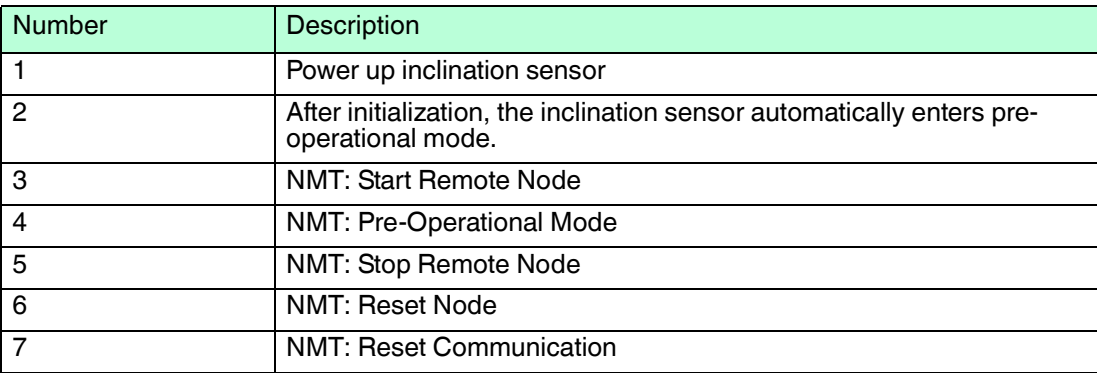

Table 4.7

2019-01

# **E** PEPPERL+FUCHS

# 4.7 Using Layer Settings Service (LSS)

<span id="page-16-0"></span>The integrated Layer Setting Services (LSS) functionality is designed in accordance with the CiA normative DS305V200 CANopen Layer Setting Services. These services and protocols can be used to inquire or to change settings of several parameters (of the physical, data link, and application layer) on a CANopen device with LSS slave capability by a CANopen device with LSS master capability via the CAN network. The inclination sensor will be the LSS slave device and the PLC (control) has to support LSS master device functionality. The LSSfunctionality of these inclination sensors is limited to the following parameters of the application layer, namely node number and baud rate.

The LSS master device requests the LSS address from the LSS slave device. The LSS address is defined in object 1018h Identity Object; it consists of vendor ID, product code, revision number, and serial number, as shown in the table below. After receiving this information, the control system can identify the inclination sensor. The node number and baud rate can then be set. The exact procedure varies in detail, depending on the PLC tool being used. This object provides the general identification of the inclination sensor.

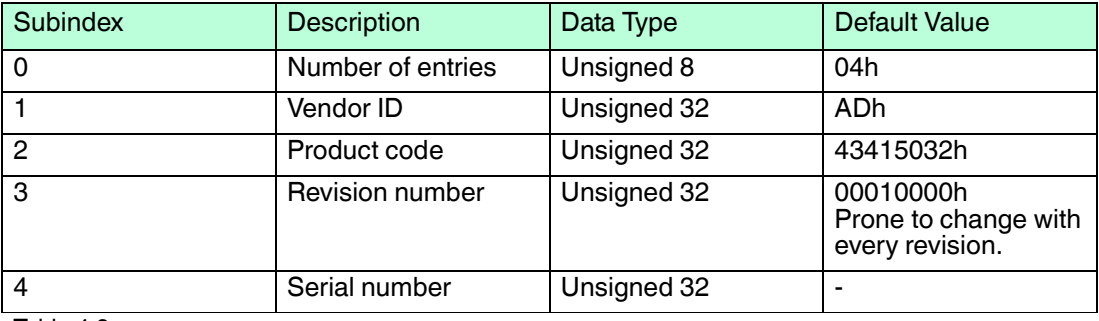

Table 4.8

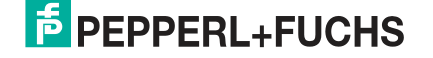

# 5 Software Configuration Overview

<span id="page-17-0"></span>These inclination sensors are flexible, remote-configurable devices. All parameters are programmable via CAN bus.

This chapter is divided into two main parts — one describing how to put the inclination sensors into operation and the other for PDO/SDO programming of the inclination sensors.

#### *Note!*

#### *Save Parameters after Modification*

After modifying parameters, save the new settings into the inclination sensor by using operations with object 1010h or object 2300h. Otherwise, after boot-up the formerly stored values of parameters will overwrite the current values.

# 5.1 Factory Settings

#### <span id="page-17-1"></span>*Note!*

The factory settings can be restored at any time. Some parameters have to be reprogrammed to make the inclination sensor compatible with the controller or the existing CAN bus on which it is going to be installed.

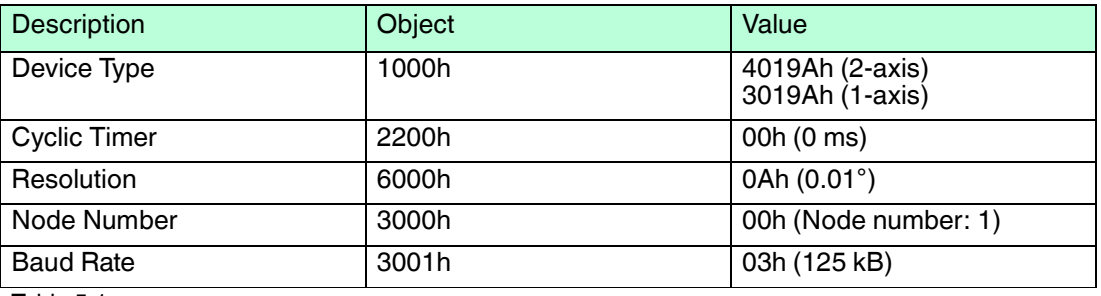

<span id="page-17-2"></span>Table 5.1

## 5.2 Active Programming Objects

Active CANopen objects depend on the state of inclination sensor: "x" in the table below indicates which CANopen objects are active in each state.

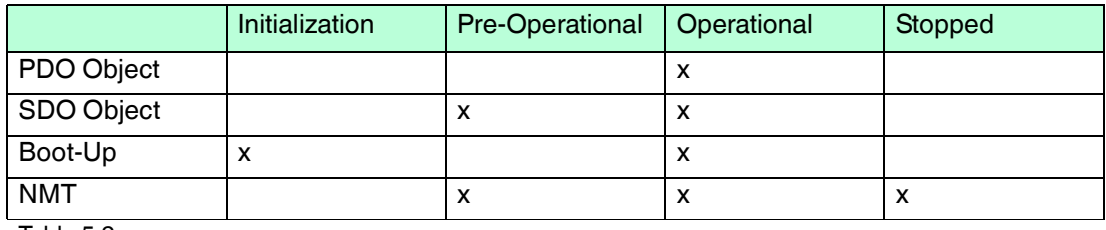

<span id="page-17-3"></span>Table 5.2

## 5.3 Programmable Parameters

Objects are based on the CiA-DS410 CANopen profile for inclinometer (www.can-cia.org). The table in the following chapter "Command Description" displays a list of the command identifiers sent and received by the inclination sensor. These are the standard commands used for communication and transmission between a master and a slave in a CAN bus. It is quite useful for the analysis of communication logs between the master and slave and for better understanding of the system under observation.

# 5.4 Command Description

<span id="page-18-0"></span>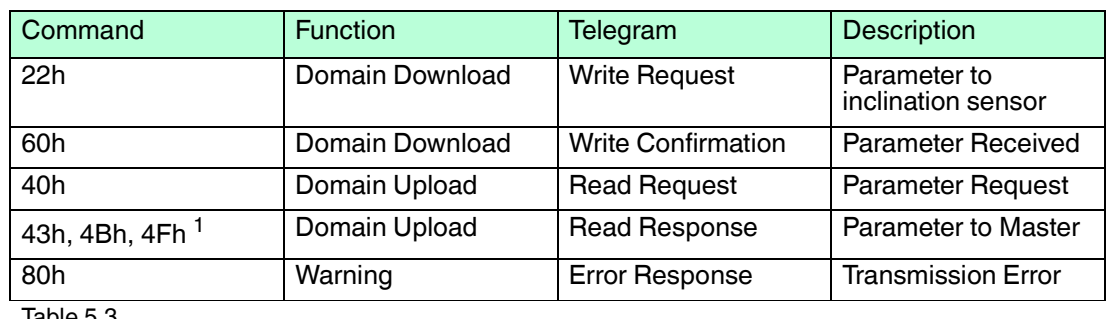

Table 5.3

1) The value of the command byte depends on the data length of the called parameter (see next table).

## **Data Length of Commands**

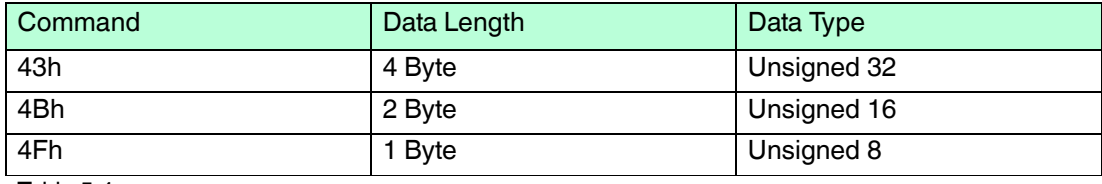

Table 5.4

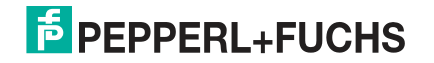

# 5.5 Frequently Used Commands

<span id="page-19-0"></span>The following list shows the most frequently used objects for programming the inclination sensor. This list offers important programming tips and FAQ which are necessary for the proper use of the inclinometer.

See chapter [7](#page-25-0) for the whole list of CANopen objects.

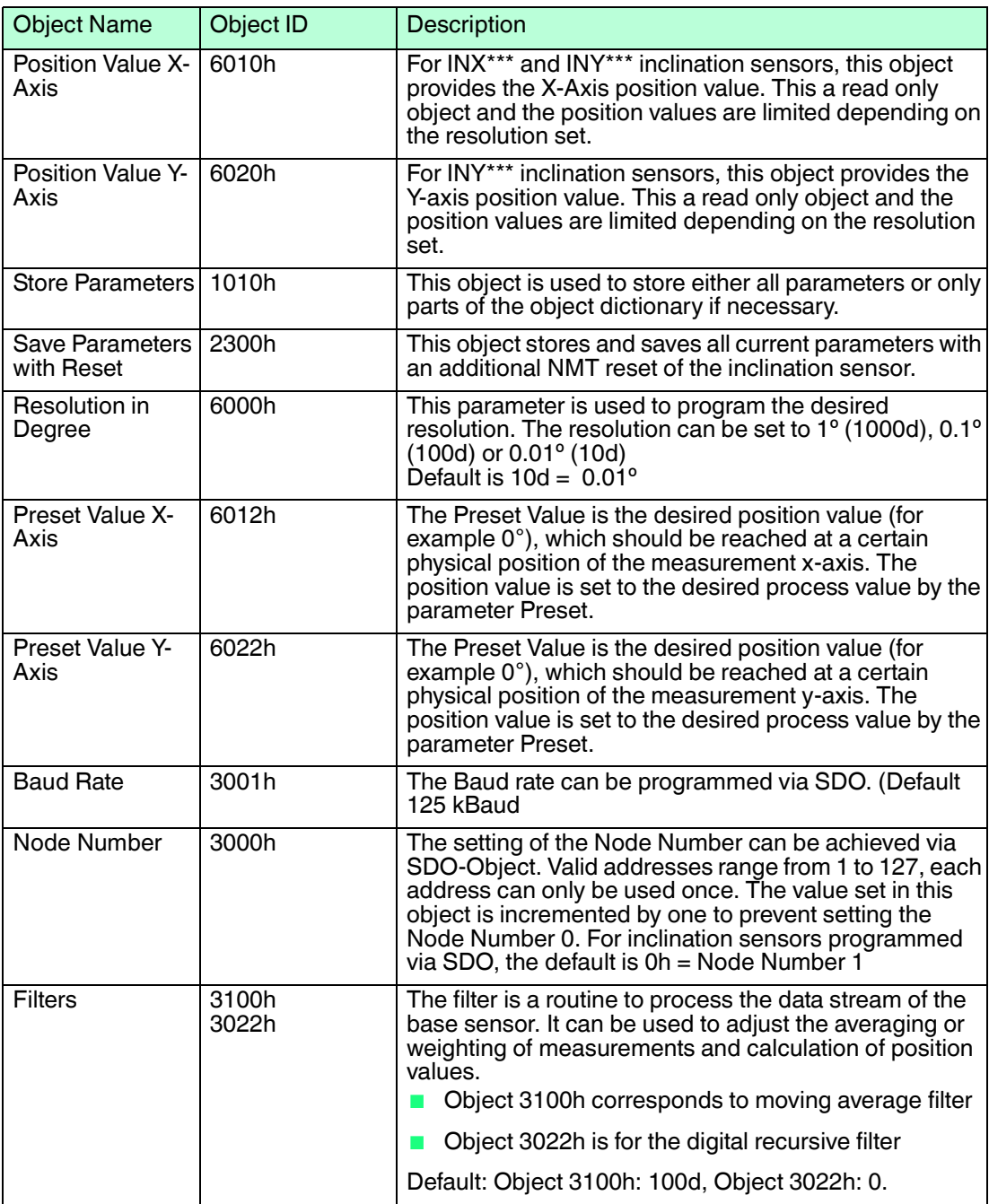

Table 5.5

# 5.6 PDO Transmission

<span id="page-20-0"></span>Process Data Objects (PDOs) communicate process information/data and enable them to be exchanged in real time. A CANopen device's PDO set describes the implicit exchanges between this device and its communication partners on the network. The exchange of PDOs is only authorized if the device is in "Operational" mode.

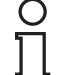

#### *Note!*

<span id="page-20-1"></span>The PDOs can be directly mapped into memory locations on the controller and can be viewed upon reading those memory locations.

# 5.6.1 Object 1800h: 1st Transmit PDO Communication Parameter

This object contains the communication parameter of the 1st transmit PDO.

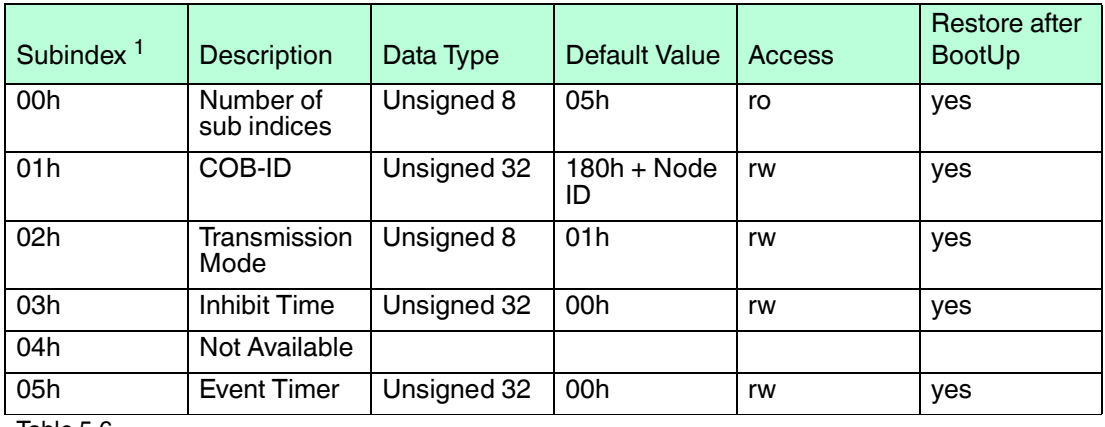

Table 5.6

<span id="page-20-2"></span>1) Second degree identifier used in combination with the object. (Follows the object number).

## 5.6.2 Object 1801h: 2nd Transmit PDO Communication Parameter

This object contains the communication parameter of the 2nd transmit PDO.

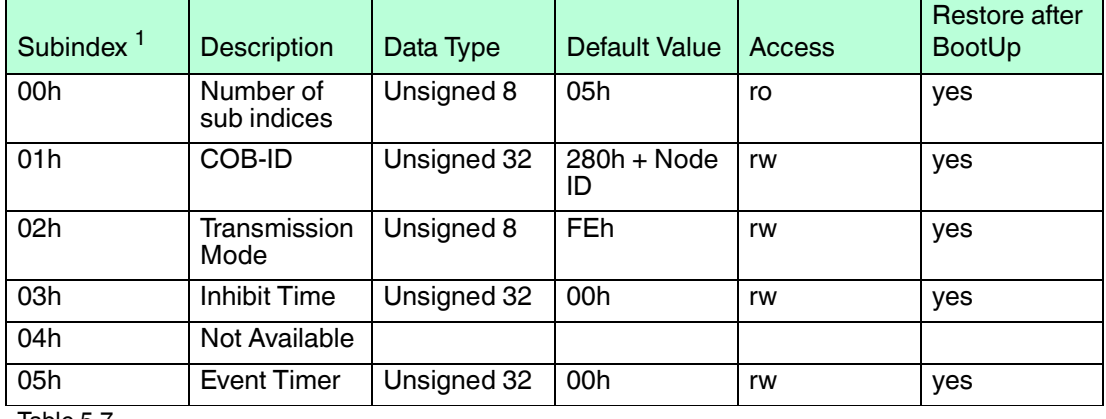

Table 5.7

1) Subindex: Second degree identifier used in combination with the object. (Follows the object number).

# 5.6.3 Transmission Mode

<span id="page-21-0"></span>The transmission mode (Sub index 2) for Objects 1800h and 1801h can be configured as described below:

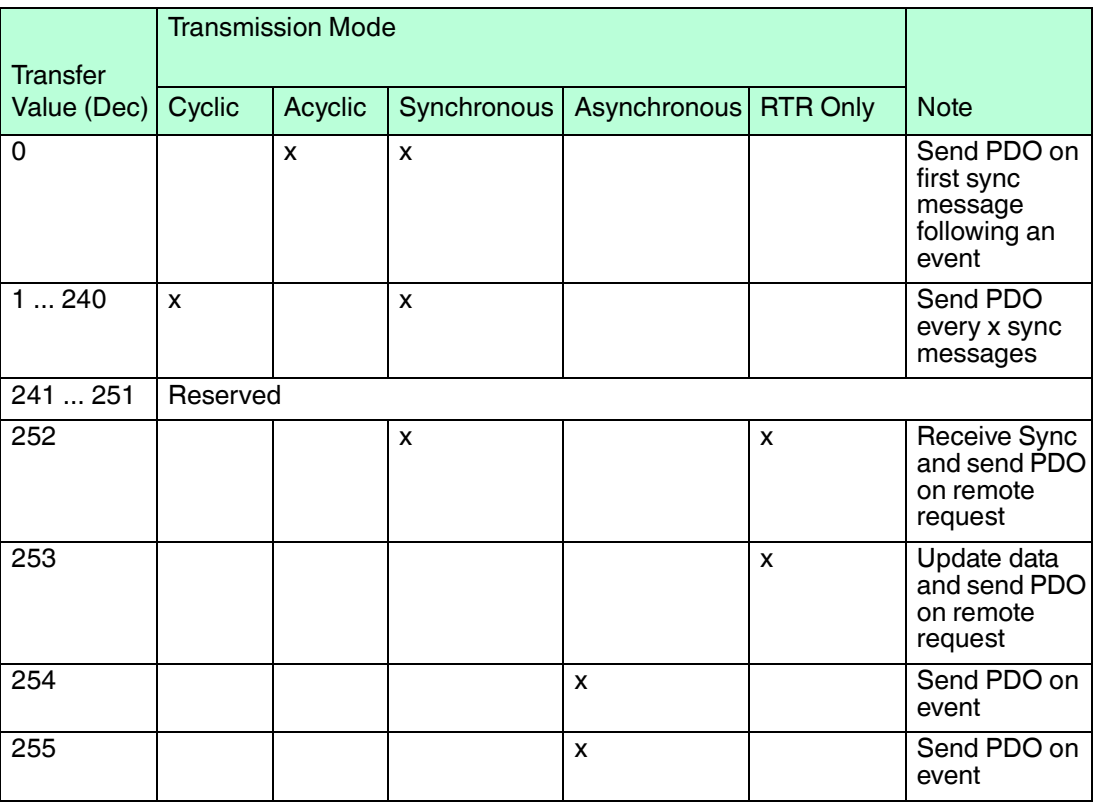

#### 5.6.4 Inhibit Time

<span id="page-21-2"></span><span id="page-21-1"></span>The inhibit time is the minimum interval for PDO transmission if the transmission type is set to 254d (FEh) and 255d (FFh). The value is defined as multiple of 100 µs. The inhibit time cannot be changed while the respective PDO is in operation.

#### 5.6.5 Event Timer

The event timer only works in asynchronous transmission mode (transmission mode 254d and 255d). The value is defined as multiple of 1 ms.

<span id="page-21-3"></span>A transmit PDO is sent after the event timer expires (for values > 0). The range is 1 ... 65535 ms. The event timers of TPDO1 and TPDO2 are hardwired, i.e., if one timer is changed, the other one is adjusted accordingly.

#### 5.6.6 Cyclic Timer

The cyclic timer is hardwired with both event timers of TPDO1 and TPDO2. Due to the fact that it is possible to save either communication parameters (event timers) or manufacturer parameter (cyclic time), the parameters could hold different values after a power off/on cycle. The inclination sensor prevents this mismatch by checking these values during startup. The event timer value is copied to the cyclic time if they do not match.

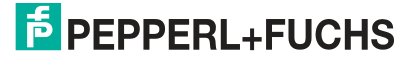

# 5.6.7 Object 1A00h: 1st Transmit PDO Mapping Parameter

<span id="page-22-0"></span>This object contains the mapping parameter of the 1st transmit PDO.

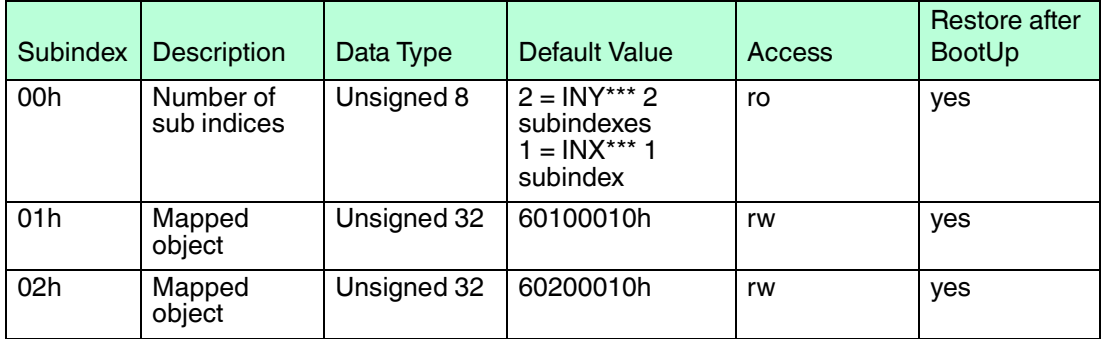

<span id="page-22-1"></span>Table 5.8

# 5.6.8 Object 1A01h: 2nd Transmit PDO Mapping Parameter

This object contains the mapping parameter of the 2nd transmit PDO.

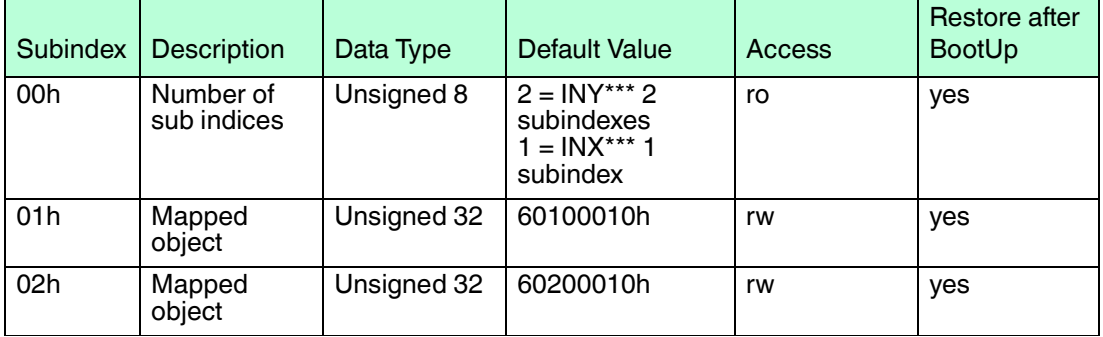

<span id="page-22-2"></span>Table 5.9

# 5.6.9 Types of SDO

Service Data Objects (SDOs) allow a device's data to be accessed by using explicit requests. The SDO service is available if the device is in the operational or pre-operational state. There are two types of SDOs:

- Read SDOs (Download SDOs)
- Write SDOs (Upload SDOs)

The SDO protocol is based on a "Client/Server" model:

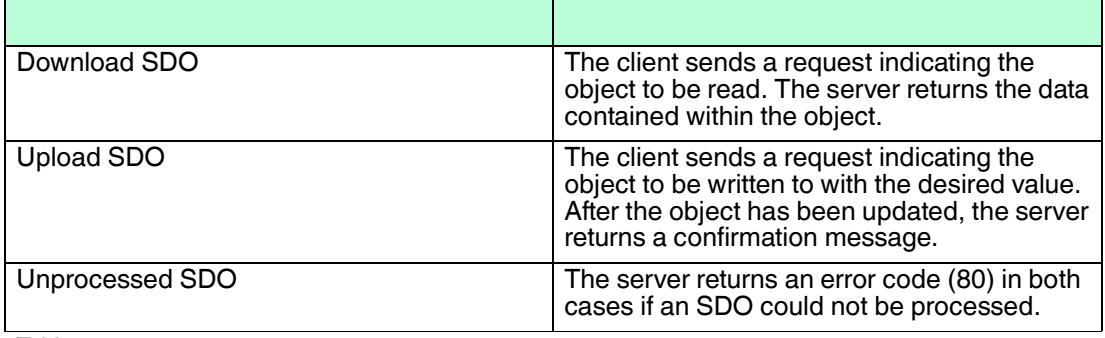

Table 5.10

# 6 CANopen Configuration Examples

<span id="page-23-0"></span>The following examples illustrate how you can configure the inclination sensor via CANopen objects.

A transmit message basically consists of the following:

- $\Box$  COB-ID 600h + node ID (0 ... 7F) e. g. 601h at node number 1
- Data byte 1: 1 command byte
- Data byte 2 and 3: CANopen object code
- Data byte 4: Subindex if applicable
- Data bytes 5...8 dependent on the case (type of command, read or write)

A received message basically consists of the following:

- $\Box$  COB-ID 580h + node ID (0 ... 7F) e. g. 581h at node number 1
- Data byte 1: 1 command byte
- Data byte 2 and 3: CANopen object code
- Data byte 4: Subindex if applicable
- <span id="page-23-1"></span>■ Data bytes 5...8 dependent on the information depth from the inclination sensor

#### 6.1 Store All Parameters (Object 1010h)

To save all parameters from the corresponding registers of the inclination sensor into its nonvolatile memory, you have to send CANopen object 1010h in the following order.

#### **Object 1010h, Sub-Index: 01h: Store All Parameters**

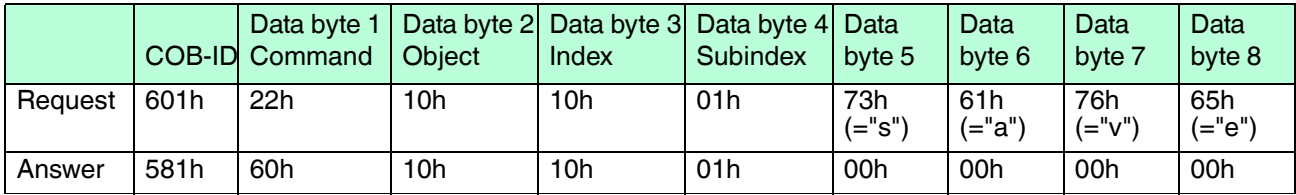

Table 6.1

## 6.2 Restore All Parameters (Object 1011h)

<span id="page-23-2"></span>To restore all parameters from the non-volatile memory into the corresponding registers of the inclination sensor, you have to send CANopen object 1011h in the following order.

#### **Object 1011h, Sub-Index: 01h: Restore All Parameters**

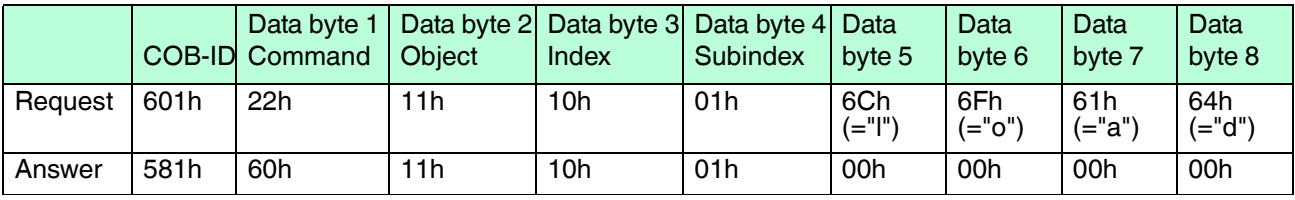

Table 6.2

# 6.3 Write (new) Node-ID (Object 3000h)

<span id="page-24-0"></span>To write a new node number into the corresponding register of the inclination sensor, you have to send CANopen object 3000h the following order.

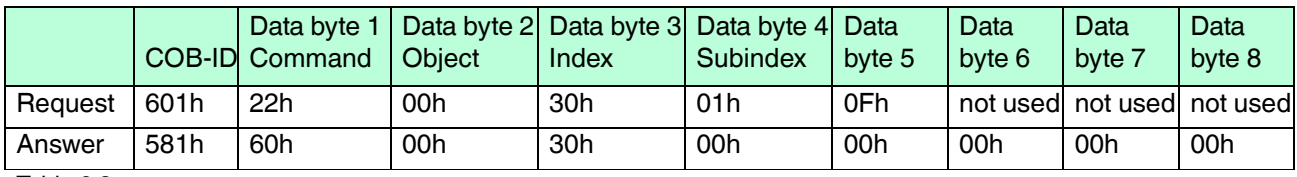

#### **Object 3000h, Sub-Index: 00h: Write (new) Node-ID (10h)**

Table 6.3

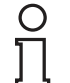

#### *Note!*

<span id="page-24-1"></span>Note that the new node number is only stored permanently after a storage operation with the corresponding object (object 1010h or object 2300h).

## 6.4 Read Baud Rate (Object 3001h)

To read the current baud rate out of the inclination sensor, you have to send CANopen object 3001h the following order.

#### **Object 3001h, Sub-Index: 00h: Read Baud Rate**

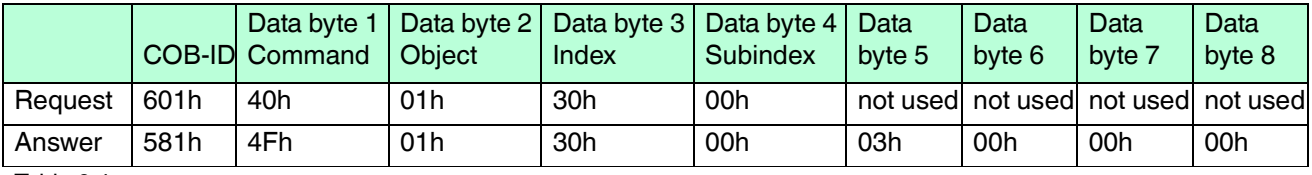

Table 6.4

Data byte 5 = 03h means 125 kBaud

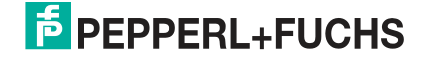

# 7 CANopen Objects

# 7.1 CANopen Object Overview

<span id="page-25-1"></span><span id="page-25-0"></span>The following table shows an overview of the valid CANopen objects of the INX\*\*\*DH-F199- B16-\*\*\* series and the INY\*\*\*DH-F199-B16-\*\*\* series inclination sensors.

The CANopen objects are grouped in the following way:

- Communication profile: Objects 1000 ... 1FFF
- Manufacturer specific: Objects 2000 ... 3FFF
- Device profile: Objects 6000 ... 6FFF

#### *Note!*

Ň

 $\overline{\Box}$ 

#### *Save Parameters after Modification*

After modifying parameters, save the new settings into the inclination sensor by using operations with object 1010h or object 2300h. Otherwise, after boot-up the formerly stored values of parameters will overwrite the current values.

The next chapters provide details about the individual CANopen objects.

#### *Note!*

If saving or restoring not all but only a part of the parameters, notice a special behavior. This concerns communication, application, or manufacturer parameters as well as cyclic time (object 2200) and preset X, preset Y (INY\* version, objects 2600 and 2601) or preset (INX\* version, object 2600).

Cyclic time is hardwired with the event timers of TxPDO1 and TxPDO2. If only the event timers (communication parameters) or cyclic time (manufacturer parameter) is/are saved, the parameters would hold different values after a power off/on cycle. Therefore, if the values do not match, the value of the event timers is copied to the cycle time, too. Preset parameters work the same way, with the application parameters (objects 6xxx) having the higher priority.

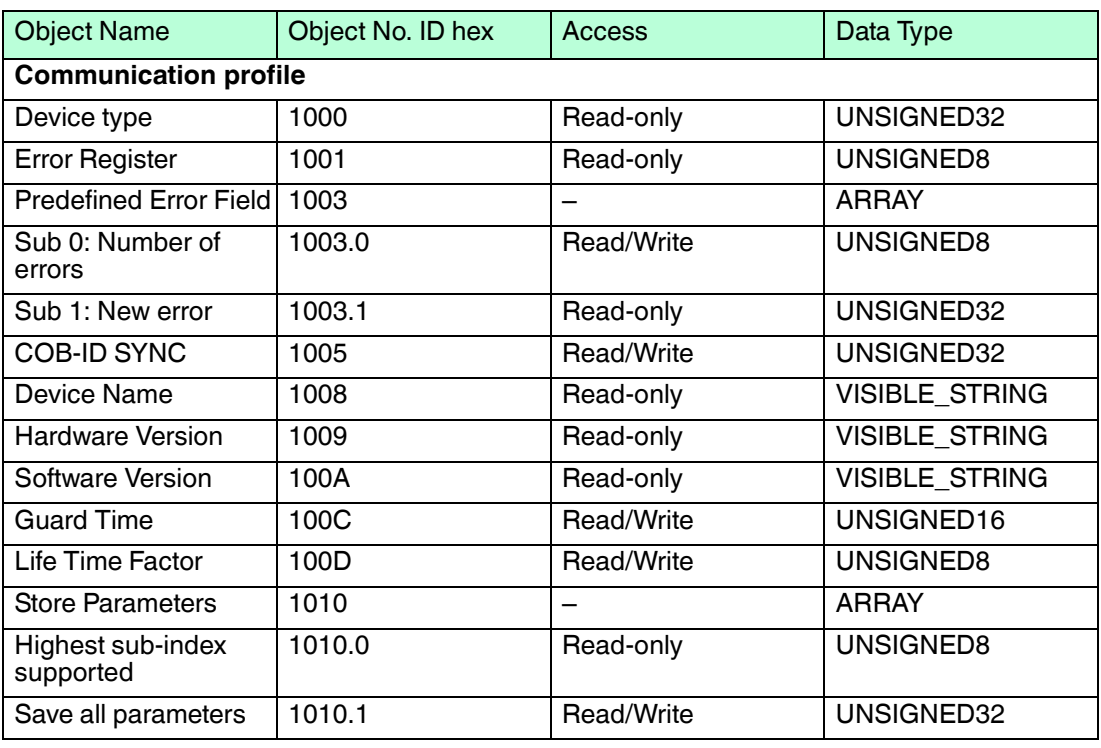

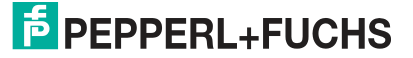

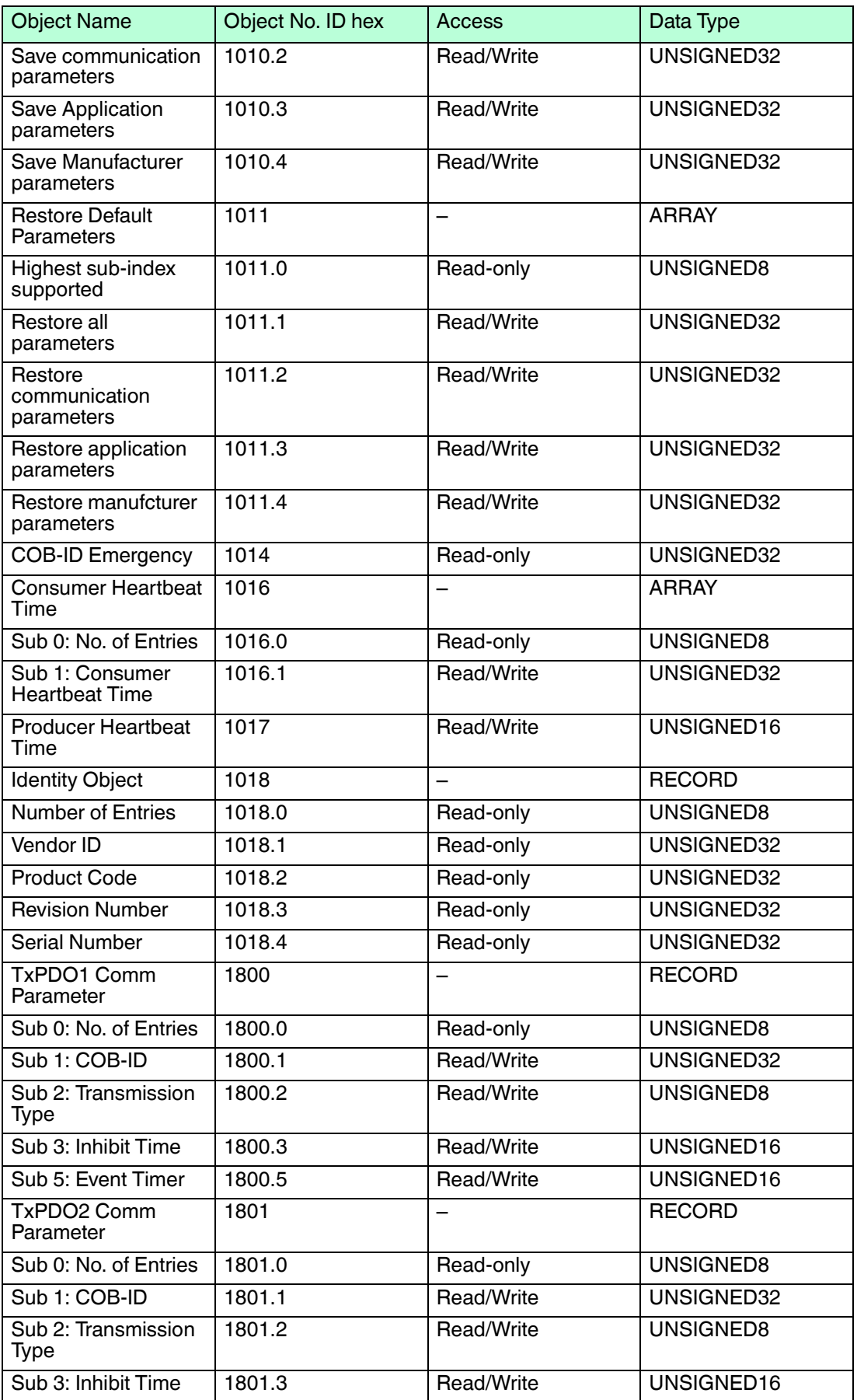

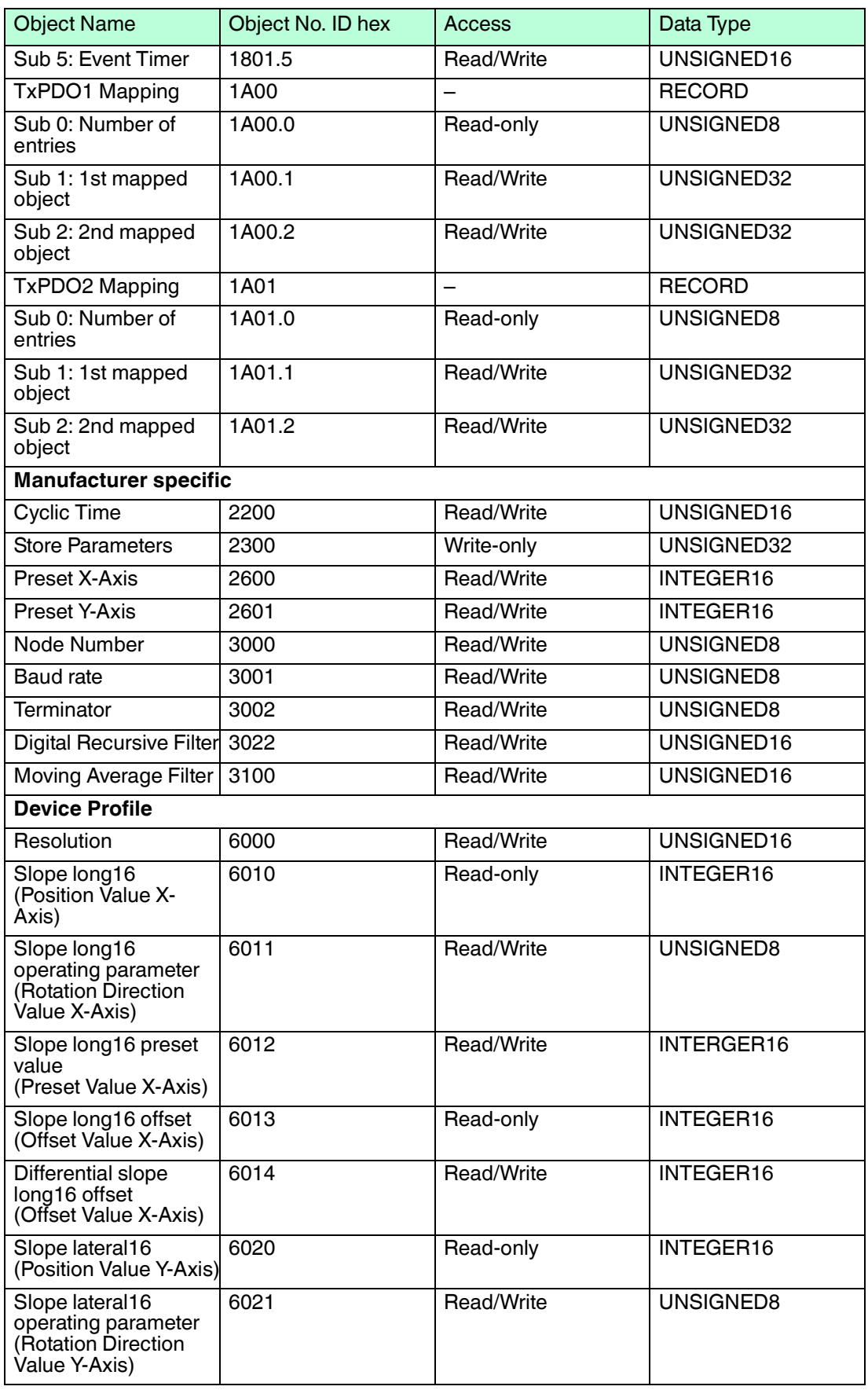

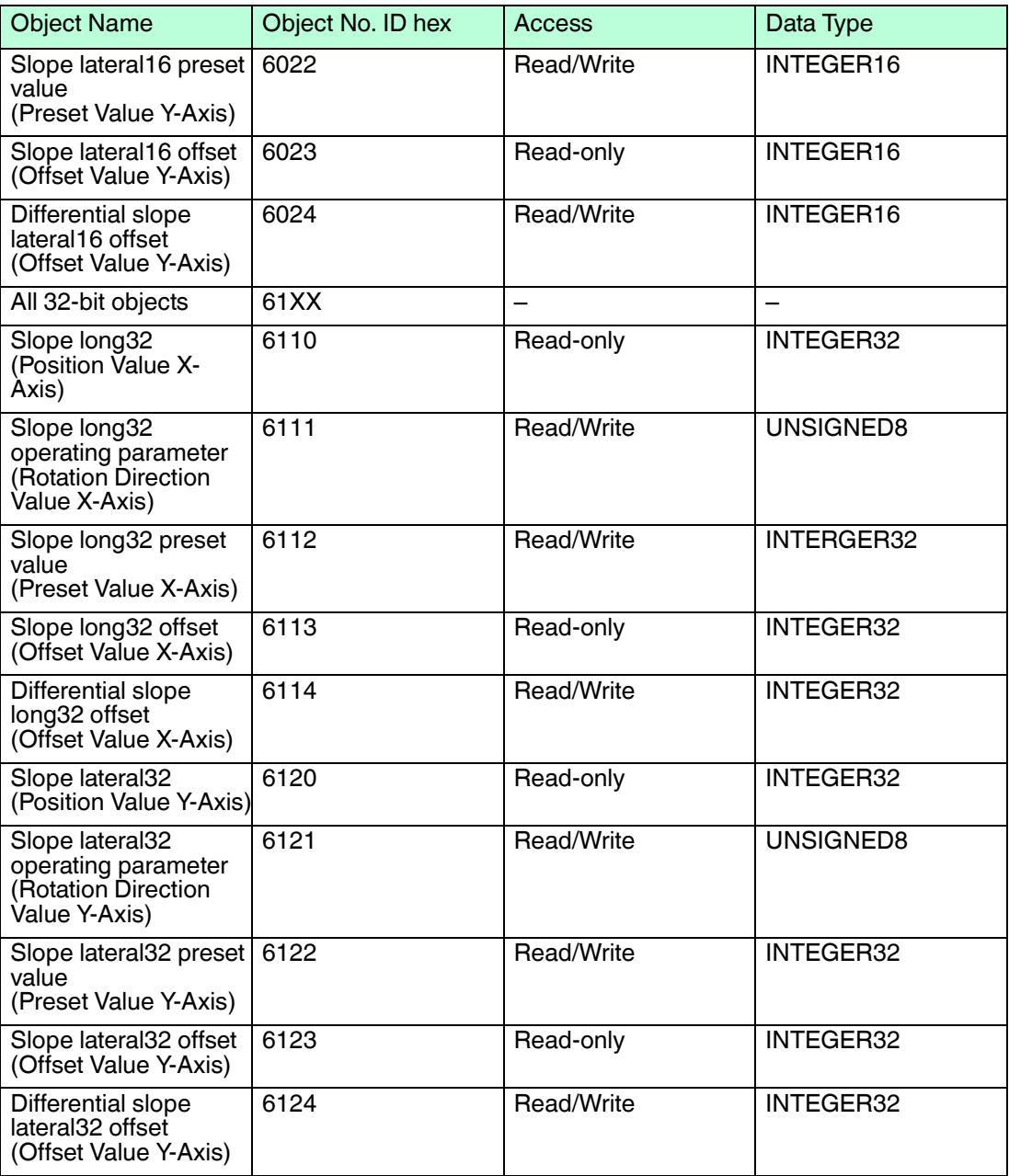

Table 7.1

# 7.2 Communication Profile

# 7.2.1 Object 1000h: Device Type

<span id="page-29-1"></span><span id="page-29-0"></span>The object at index 1000h describes the type of device and its functionality. It is composed of a 16-bit field which describes the device profile that is used and a second 16-bit field which gives additional information about optional functionality of the device. The additional information parameter is device profile specific.

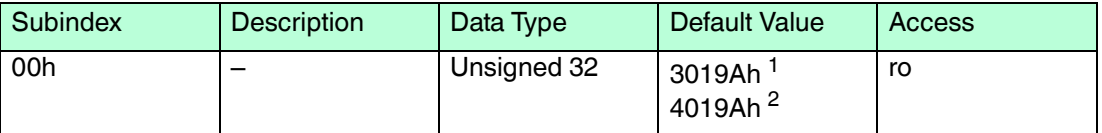

Table 7.2

1) Single-Axis

<span id="page-29-2"></span>2) Dual-Axis

#### 7.2.2 Object 1001h: Error Register

This object is used by the device to display internal faults. If a fault is detected, the corresponding bit is activated. The following errors are supported..

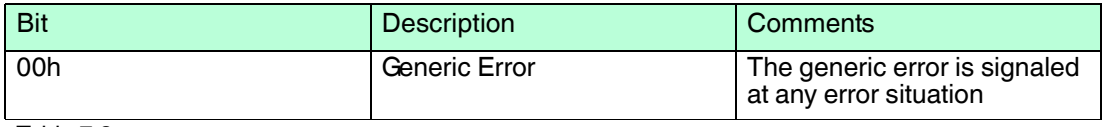

Table 7.3

The object description for error register.

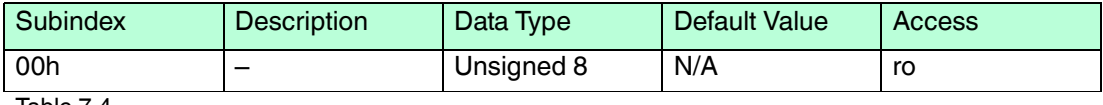

<span id="page-29-3"></span>Table 7.4

## 7.2.3 Object 1003h: Pre-Defined Error Field

The object holds the errors that have occurred on the device and have been signaled via the Emergency Object. The error code is located in the least significant word and additional information is located in the most significant word. Sub-index 0 contains the number of recorded errors.

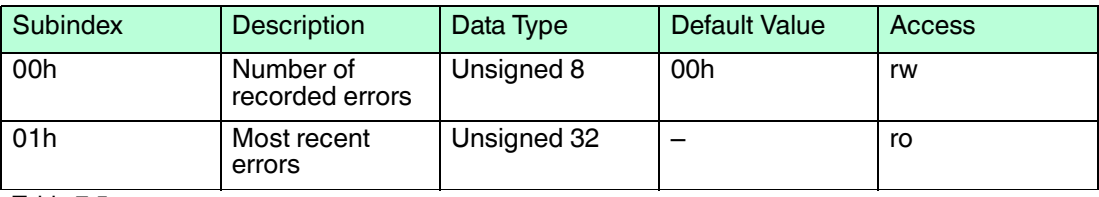

Table 7.5

# 7.2.4 Object 1005h: COB-ID Sync

<span id="page-30-0"></span>This object indicates the configured COB-ID of the synchronization object. In operational mode, sensor sends process data if SYNC message with same COB-ID is received. (Correct setting of transmission type of TxPDO(s) implied).

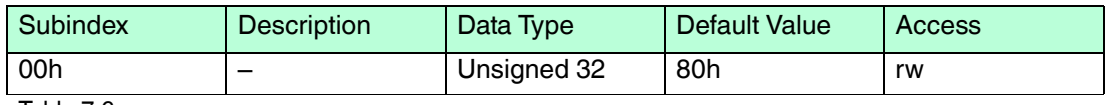

<span id="page-30-1"></span>Table 7.6

# 7.2.5 Object 1008h: Mfr Device Name

This object contains the device name.

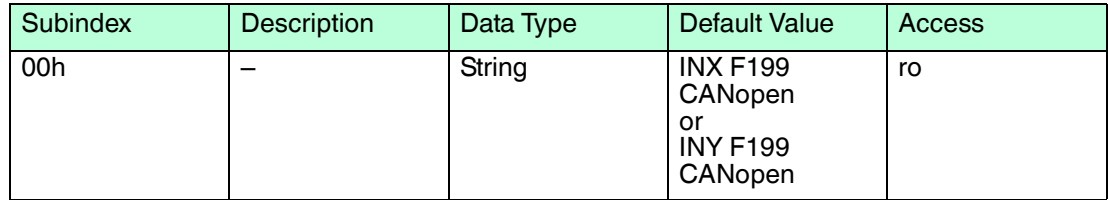

<span id="page-30-2"></span>Table 7.7

# 7.2.6 Object 1009h: Mfr Hardware Version

This object contains the hardware version of the circuit board.

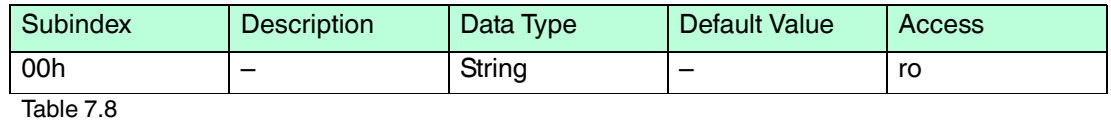

## 7.2.7 Object 100Ah: Mfr Software Version

<span id="page-30-3"></span>This object contains the manufacturer software version.

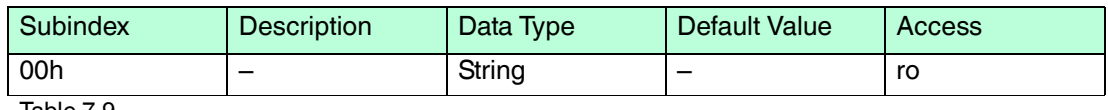

<span id="page-30-4"></span>Table 7.9

## 7.2.8 Object 100Ch: Guard Time

This object contains the guard time in milliseconds.

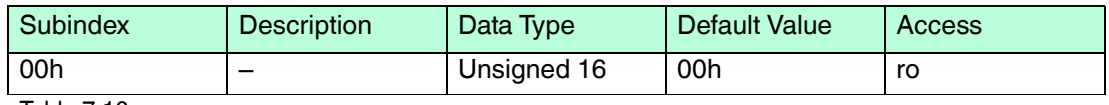

<span id="page-30-5"></span>Table 7.10

# 7.2.9 Object 100Dh: Life Time Factor

This object contains the life time factor parameters. The life time factor multiplied with the guard time gives the life time for the node guarding protocol.

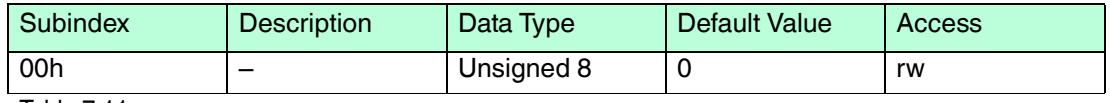

Table 7.11

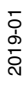

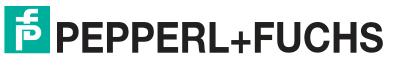

# 7.2.10 Object 1010h: Store Parameters

<span id="page-31-0"></span>This object controls the saving of all writable parameters in non-volatile memory.

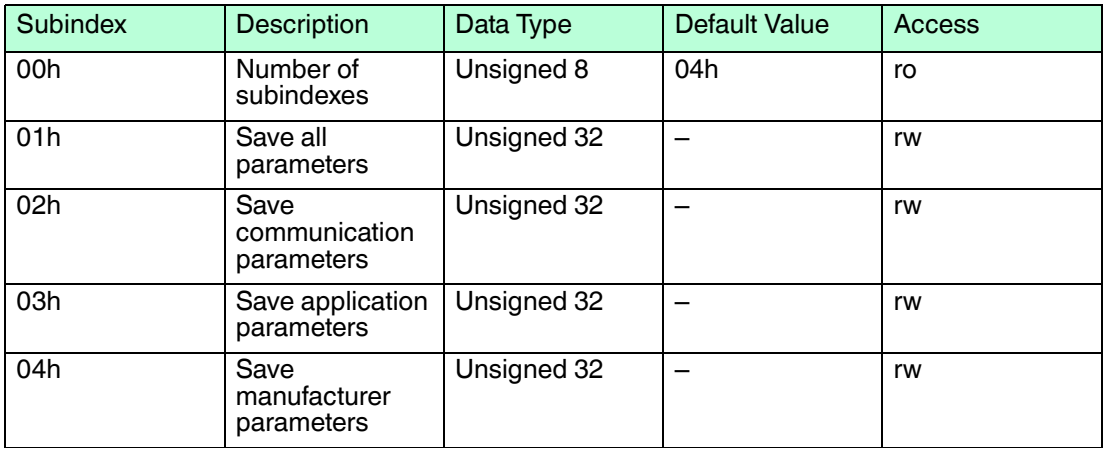

Table 7.12

Storing Procedure: To save the parameters to non-volatile memory, the access signature "save" has to be sent to the corresponding sub-index of the device.

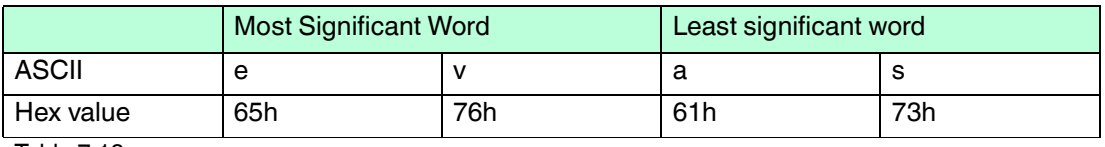

<span id="page-31-1"></span>Table 7.13

# 7.2.11 Object 1011h: Restore Parameters

This object is used to restore device and CANopen related writeable parameters to default factory settings.

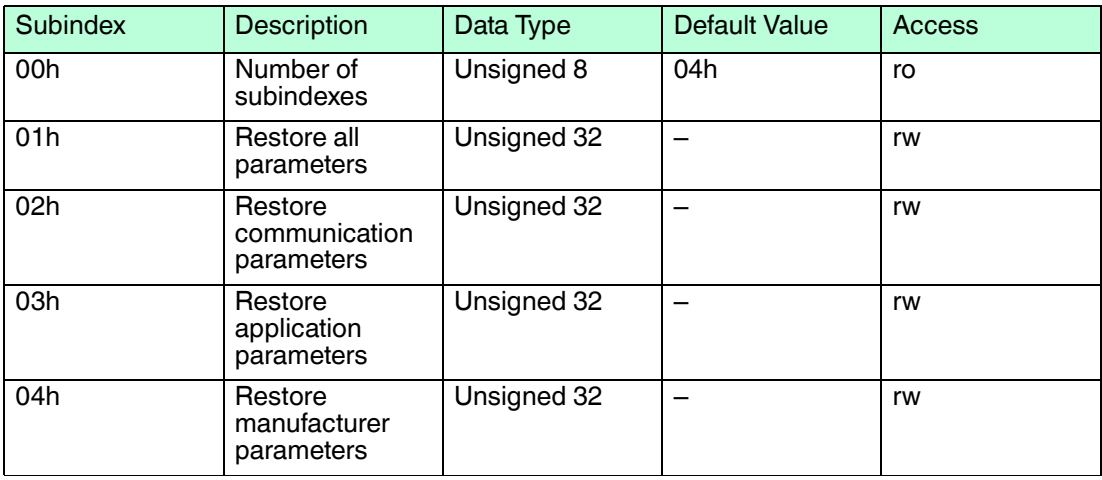

Table 7.14

Loading procedure: To load the parameters from non volatile memory the access signature "load" has to be sent to the corresponding subindex of the device.

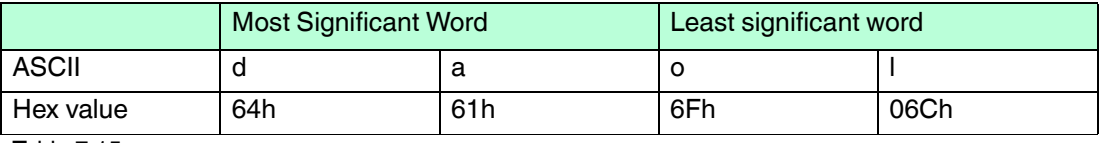

Table 7.15

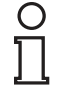

#### *Note!*

<span id="page-32-0"></span>A power off/on sequence is required for the restoration to take place after the message has been transmitted.

7.2.12 Object 1014h: COB-ID Emergency

This object indicates the configured COB-ID for the emergency write service. This has the highest priority among transmitted messages.

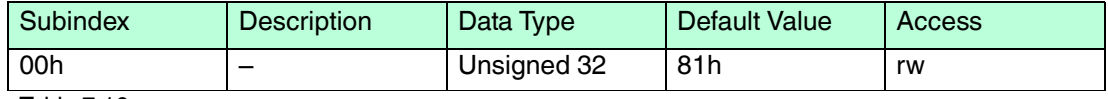

<span id="page-32-1"></span>Table 7.16

#### 7.2.13 Object 1016h: Consumer Heartbeat Time

The consumer heartbeat time defines the expected heartbeat cycle time in ms. The device can only monitor one corresponding device. If the time is set to 0 the monitoring is not active. The value of this object must be higher than the corresponding time (object 1017) of the monitored device.

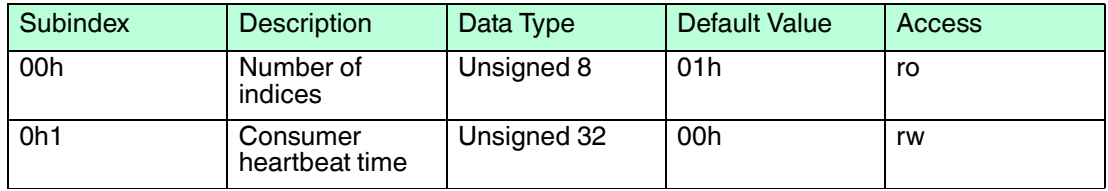

Table 7.17

The context of subindex 1 is as follows:

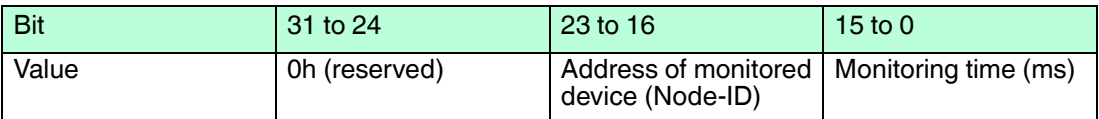

## 7.2.14 Object 1017h: Producer Heartbeat Time

<span id="page-32-2"></span>The object contains the time interval in milliseconds in which the device has to produce a heartbeat message. The values are given in multiples of 1 ms.

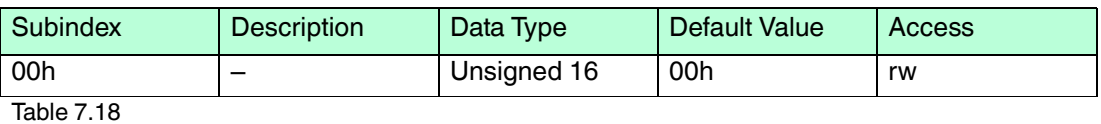

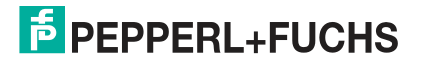

# 7.2.15 Object 1018: Identity Object

<span id="page-33-0"></span>This object provides the general identification of the inclination sensor.

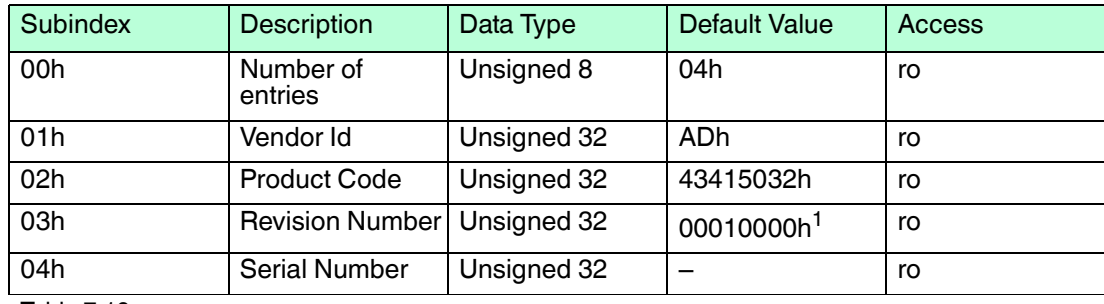

Table 7.19

1) Prone to change with every revision.

# 7.2.16 Object 1800h: 1st Transmit PDO Communication Parameter

This object contains the communication parameter of the 1st transmit PDO.

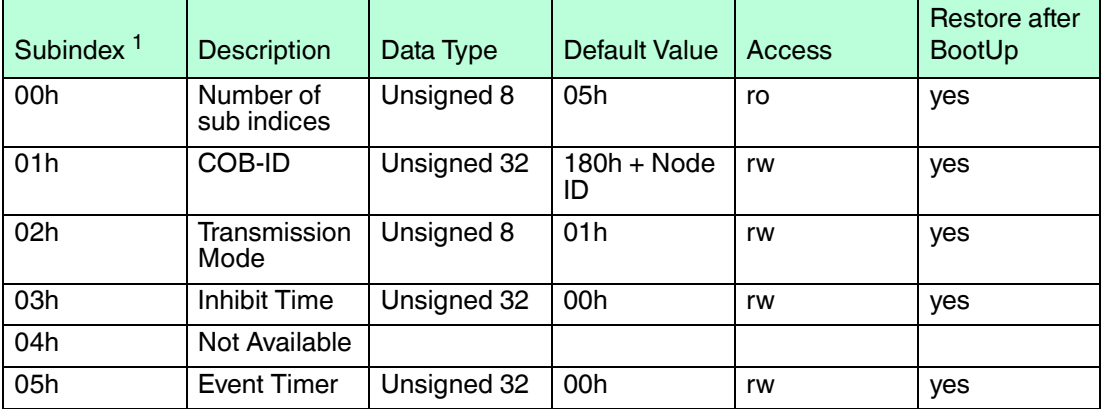

Table 7.20

1) Second degree identifier used in combination with the object. (Follows the object number).

# 7.2.17 Object 1801h: 2nd Transmit PDO Communication Parameter

This object contains the communication parameter of the 2nd transmit PDO.

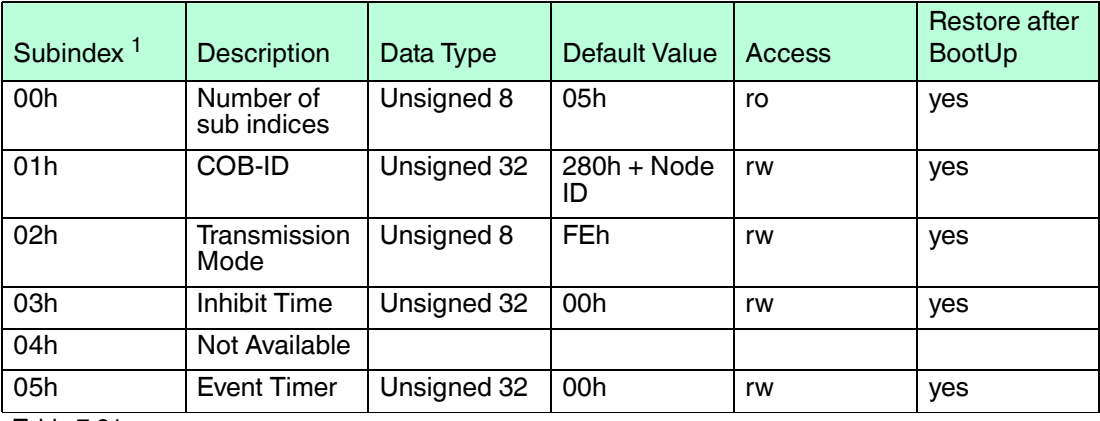

Table 7.21

1) Subindex: Second degree identifier used in combination with the object. (Follows the object number).

# 7.2.18 Object 1A00h: 1st Transmit PDO Mapping Parameter

This object contains the mapping parameter of the 1st transmit PDO.

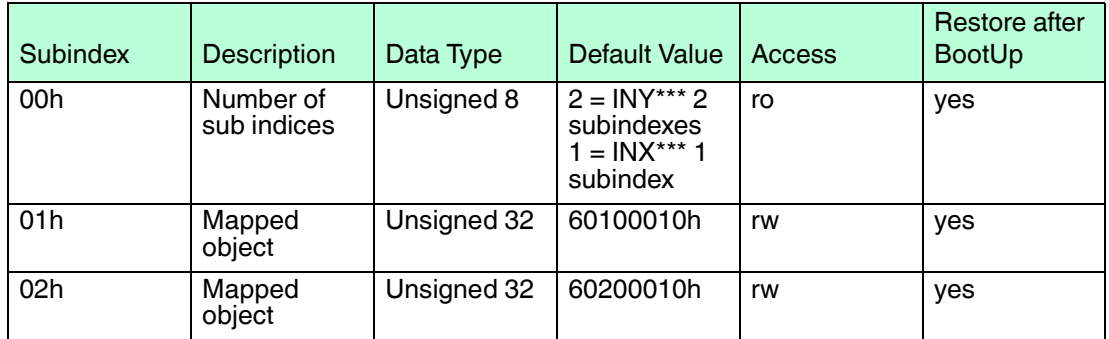

Table 7.22

# 7.2.19 Object 1A01h: 2nd Transmit PDO Mapping Parameter

This object contains the mapping parameter of the 2nd transmit PDO.

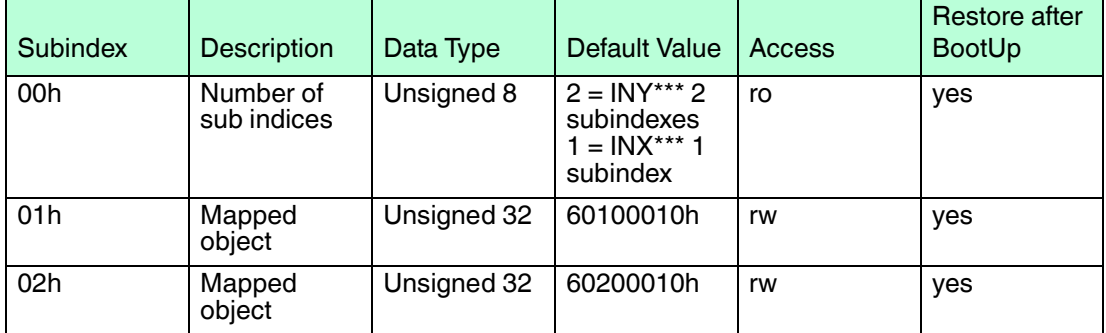

<span id="page-34-0"></span>Table 7.23

## 7.3 Manufacturer Specific

# 7.3.1 Object 2200h: Cyclic Timer

<span id="page-34-1"></span>This object is used to determine the transmission interval during cyclic transmission mode. This object is hardwired with the event timers of TxPDO1 and TxPDO2. If cyclic timer and event timers of TxPDOs hold different values after power off/on cycle, the value of the event timers is copied to the cycle time.

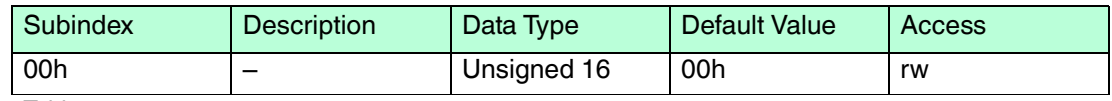

<span id="page-34-2"></span>Table 7.24

## 7.3.2 Object 2300h: Save Parameter with Reset

With this object, all parameters can be stored in the non-volatile memory. All parameters are saved with an additional reset executed afterward.

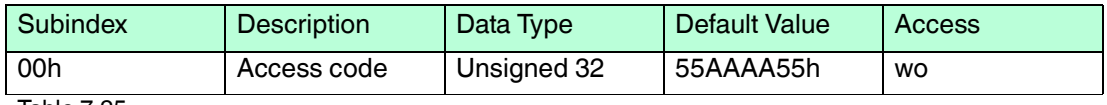

Table 7.25

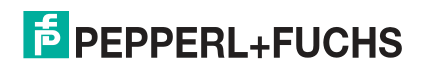

# 7.3.3 Object 2600h: Preset X-Axis

<span id="page-35-0"></span>This object sets the x-axis to the desired value. It is hard-wired with the objects 6012 and 6112.

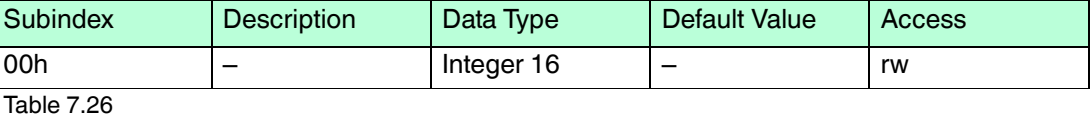

The valid "Preset Value" ranges depend on the current resolution of the inclination sensor. An error message will appear if the "Preset Value" is out of range.

The following table displays the relation between preset range and resolution as an example for INY160\*\*\* and INX360\*\*\*.

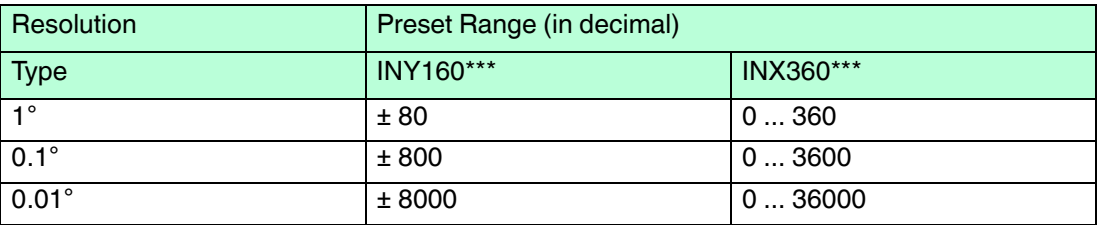

Table 7.27

#### *Note!*

<span id="page-35-1"></span>After setting the "Preset Value," a save command has to be given in order to set the preset value permanently.

#### 7.3.4 Object 2601h: Preset Y-Axis

This object sets the y-axis to the desired value. It is hard-wired with the objects 6022 and 6122.

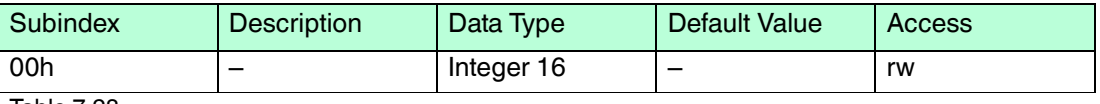

Table 7.28

The valid "Preset Value" ranges depend on the current resolution of the inclination sensor. An error message will appear if the "Preset Value" is out of range.

The following table displays the relation between preset range and resolution as an example for INY160\*\*\*.

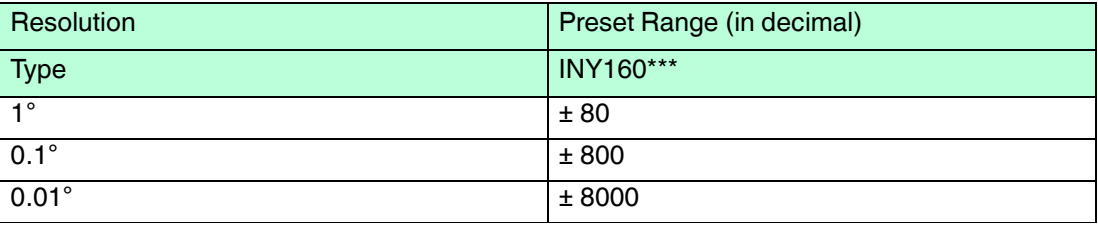

Table 7.29

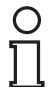

#### *Note!*

After setting the "Preset Value," a save command has to be given in order to set the preset value permanently.

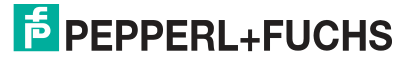

# 7.3.5 Object 3000h: Node Number

<span id="page-36-0"></span>This object contains the node number of the device. The Pepperl+Fuchs standard node number is 01 decimal. The valid node numbers range from 01 to 127.

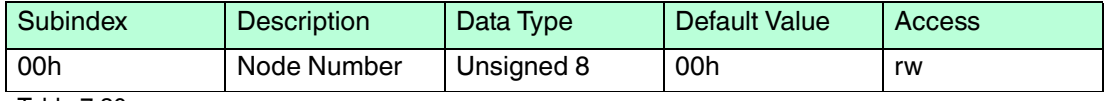

Table 7.30

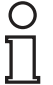

#### *Note!*

To avoid the node number zero (0), one (1) will be added to the value of this object. E.g.: To set node number 16 decimal, write 0Fh to the object and save.  $0Fh+01h = 10h = 16$  (dec) will finally be set as the node number. The new node number is only adopted after the device is reset. I.e., the node number needs to be saved prior to the reset to have an effect.

# 7.3.6 Object 3001h: Baud rate

<span id="page-36-1"></span>This object contains the baud rate of the device. Valid value ranges from 00h to 07h.

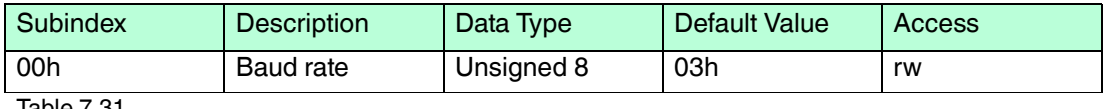

Table 7.31

Eight different baud rates are provided. To adjust the baud rate only one byte is used. The default baud rate is 125 kB (03h).

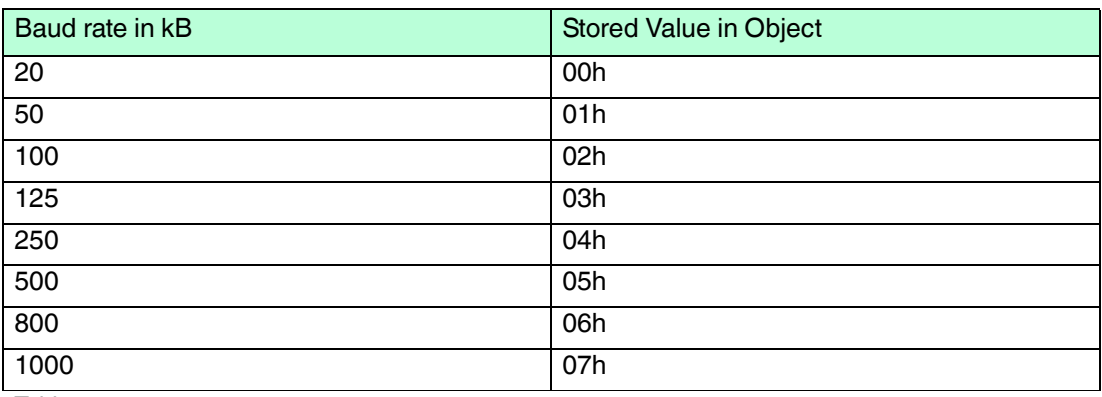

Table 7.32

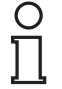

#### *Note!*

The new baud rate is only adopted after the device is reset, i.e. the baud rate needs to be saved prior to the reset to have an effect.

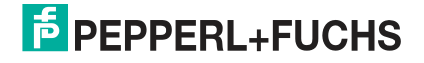

# 7.3.7 Object 3002h: Terminator

<span id="page-37-0"></span>This object is used to activate the terminator in case the inclination sensor is used at the edges of the transmission line to avoid reflection of data back into the line. The terminator should also be activated in case of (and/or) high transmission rates (> 50kB).

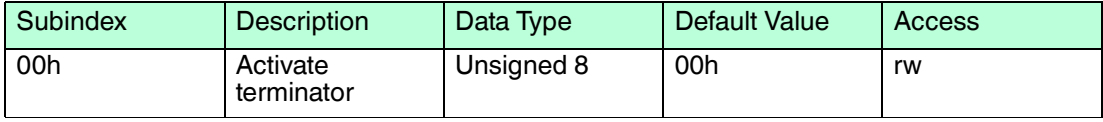

Table 7.33

For Activation – Write 01h to the subindex 0 of the object

For De-activation – Write 00h decimal to the subindex 0 of the object

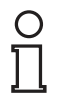

#### *Note!*

<span id="page-37-1"></span>If activated, the terminator is only enabled while the device is powered.

# 7.3.8 Object 3022h: Digital Recursive Filter

This particular object controls the weighting factor of the recursive filter. If set to 0, the filter is deactivated. Valid values range from 0 to 999. The value specifies the weighting factor for the slope values obtained earlier, divided by 1000. Therefore, mathematically the weighting factor ranges from 0 to 1.

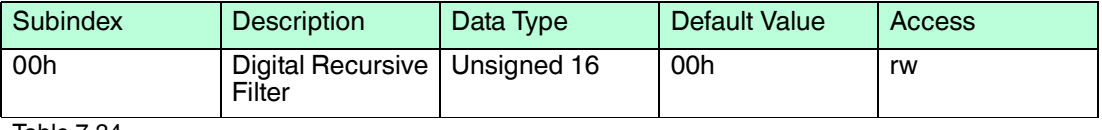

Table 7.34

For calculation of the position values with the recursive filter activated:

<span id="page-37-2"></span>New\_Sensor\_Value = {[Weighting\_Factor x Old\_Sensor\_Value] + [(1 – Weighting\_Factor) x New\_Sensor\_Value]}

#### 7.3.9 Object 3100h: Moving Average Filter

This object contains the number of values which are averaged. If set to 0 then the filter is deactivated. The valid range of filter values accepted is from 0 to 250d.

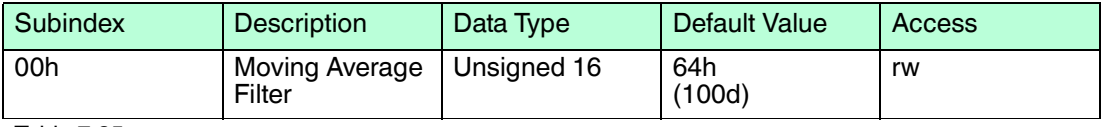

Table 7.35

Internal Calculation of position values when MAF is activated with value N:

New\_Sensor\_Valuex = [Sensor\_Value<sub>x</sub> + Sensor\_Value<sub>x-1</sub> + ……+ Sensor\_Value<sub>x-N</sub>] / N

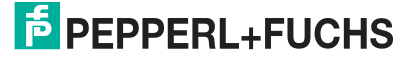

# 7.4 Device Profile

## 7.4.1 Object 6000h: Resolution

<span id="page-38-1"></span><span id="page-38-0"></span>This object is used to set the resolution, i.e, the minimum angle difference displayed by the inclination sensor. The default value is 10d (000Ah).

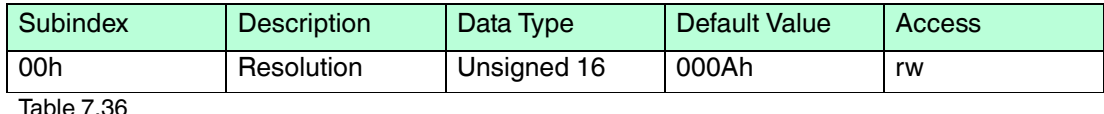

Three possible resolutions can be used:

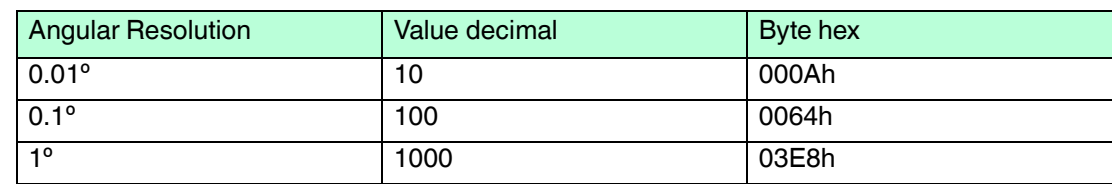

<span id="page-38-2"></span>Table 7.37

# 7.4.2 Object 6010h: Slope Long16

#### **Position Value X-Axis**

This object provides the x-axis position value of the inclination sensors.

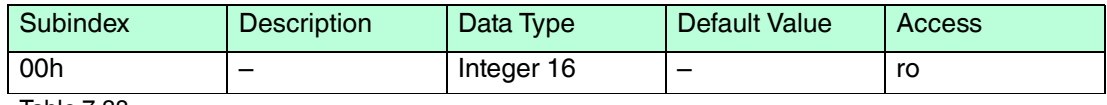

Table 7.38

Three possible resolutions can be used.

The following table displays the relation between preset range and resolution as an example for INY160\*\*\* and INX360\*\*\*.

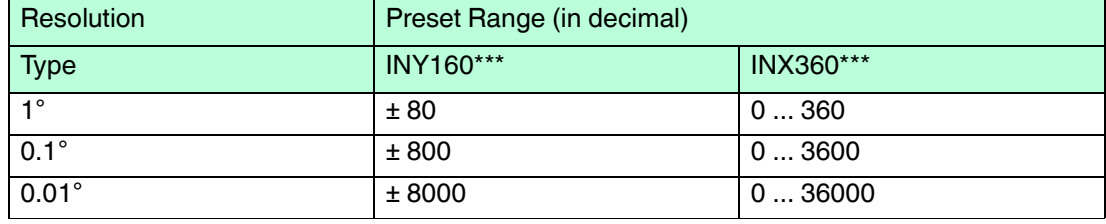

Table 7.39

# **Calculation of position / slope value from CANopen readout**

Inclination (Degree) = Slope Long 16[Object 6010] x Resolution [Object 6000]

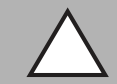

#### *Caution!*

Changing of resolution may cause side effects on calculations!

If attribute "resolution" is changed, side effects will occur, as the sensor is adapting the already set parameters to the configured resolution. Rounding effects have to be taken into account. Attributes affected: write/read: preset slope long16, preset slope lateral16, differential slope long16 offset, differential slope lateral16 offset, preset slope long32, preset slope lateral32, differential slope long32 offset, differential slope lateral32 offset; read only: slope long16, slope lateral16, slope long16 offset, slope lateral16 offset, slope long32, slope lateral32, slope lateral32 offset, slope lateral32 offset.

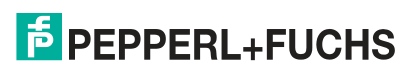

# 7.4.3 Object 6011h: Slope Long16 Operating Parameter

#### <span id="page-39-0"></span>**Rotation Direction Value X-Axis**

This object controls the scaling and inversion of the slope long16 values. If bit 0 is set, inversion of slope long16 is enabled. If bit 1 is set, slope long16 offset and differential slope long16 offset are added to the slope long16. Both bits can be set at the same time.

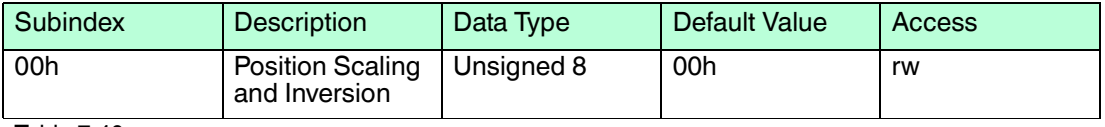

#### Table 7.40

#### **Calculation of position value based on the operating parameter**

Slope Long16 = [(Physical inclination of slope long16 \* Multiplier) + Slope long16 Offset + Differential Slope long16 Offset]

With:

- Physical inclination of slope long16 (X)
- Multiplier: if inversion is disabled: 1, if inversion is enabled: -1
- Slope Long16 Offset (6013) = Slope Long16 Preset (6012) (Physical inclination of slope long16  $(X)$  at tacc  $*$  Multiplier), with tacc = preset acquisition time
- Differential slope long16 offset (6014): Adds an absolute value (positive or negative) to the sensor

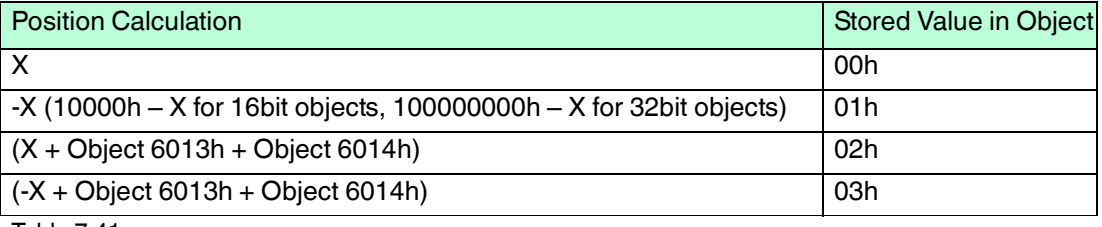

Table 7.41

<span id="page-39-1"></span>For detailed explanation please see the corresponding objects.

#### 7.4.4 Object 6012h: Slope Long16

#### **Preset Value X-Axis**

This object is used to define a new, desired longitudinal slope value.

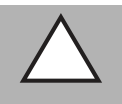

#### *Caution!*

Setting Preset Value X-Axis may cause side effects on calculations!

The values will be set only according to the current resolution, so extreme care should be taken in order to be within the range of the position value limits.

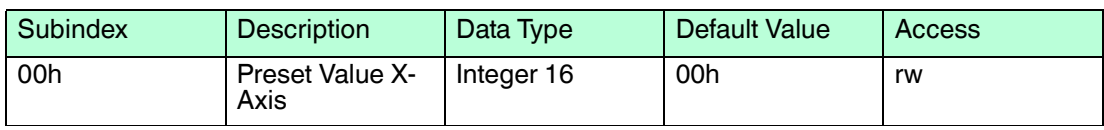

Table 7.42

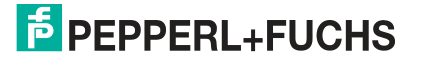

# 7.4.5 Object 6013h: Slope Long16 Offset

#### <span id="page-40-0"></span>**Offset Value X-Axis**

This is a read only parameter. The parameter is recalculated every time Slope Long16 preset (6012h), Slope Long32 Preset (6112) or Preset X (2600) objects are changed.

This object does not exist for INX\*\*\* inclination sensors.

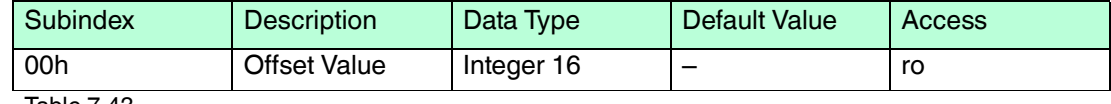

Table 7.43

#### **Calculation of Slope Long16 Offset**

Offset Value = Preset Value – (Physical Value \* Inversion)

<span id="page-40-1"></span>[Inversion is -1 if activated; 1 if deactivated]

#### 7.4.6 Object 6014h: Differential Slope Long16 Offset

#### **Offset Value X-Axis**

This parameter adds an additional, independent offset to slope long16, but only if scaling of slope long16 is enabled. Note that the values should be within the range of position attribute according to the resolution already set.

This object does not exist for INX\*\*\* inclination sensors.

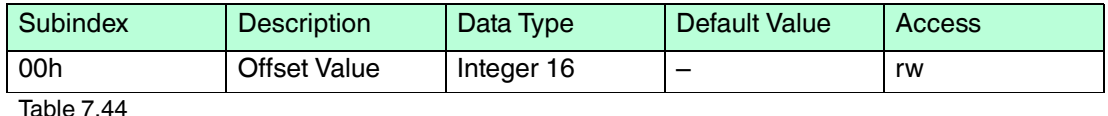

<span id="page-40-2"></span>The main difference between the objects 6013h and 6014h is that, 6013h is calculated automatically depending on the preset value whereas object 6014h is user defined.

# 7.4.7 Object 6020h: Slope Lateral16

#### **Position Value Y-Axis**

In INY\* inclination sensors, this object provides the Y-axis position value. This a read only object and the position values are limited depending on the resolution set.

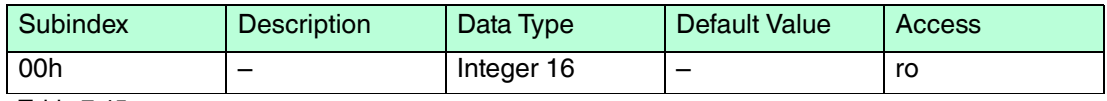

Table 7.45

# **Calculation of position / slope value from CANopen readout**

Inclination (Degree) = Slope Lateral 16[Object 6020] x Resolution [Object 6000]

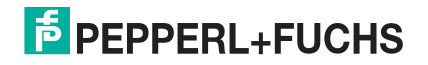

# 7.4.8 Object 6021h: Slope Lateral16 Operating Parameter

#### <span id="page-41-0"></span>**Rotation Direction Value Y-Axis**

This object controls the scaling and inversion of the slope lateral16 values. If bit 0 is set, inversion of slope lateral16 is enabled. If bit 1 is set, slope lateral16 offset and differential slope lateral16 offset are added to the slope lateral16. Both bits can be set at the same time.

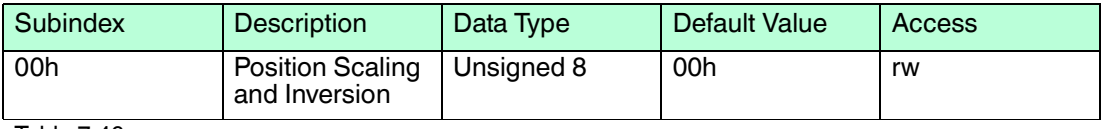

#### Table 7.46

#### **Calculation of position value based on the operating parameter**

Slope Lateral16 =  $[(Physical inclination of slope lateral 16 * Multiplier) + Slope lateral 16 Offset +$ Differential Slope lateral16 Offset]

With:

- Physical inclination of slope long16 (X)
- Multiplier: if inversion is disabled: 1, if inversion is enabled: -1
- Slope Lateral16 Offset (6023) = Slope Lateral16 Preset (6022) (Physical inclination of slope lateral16 (X) at tacc  $*$  Multiplier), with tacc = preset acquisition time
- Differential slope lateral16 offset (6024): Adds an absolute value (positive or negative) to the sensor output.

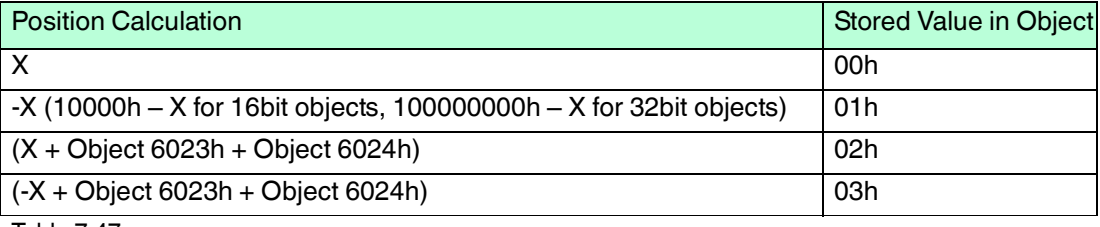

Table 7.47

<span id="page-41-1"></span>For detailed explanation, see the corresponding objects.

#### 7.4.9 Object 6022h: Slope Lateral16 Preset Value

#### **Preset Value Y-Axis**

This object is used to define a new, desired lateral slope value. The values will be set only according to the current resolution, so extreme care should be taken in order to be within the range of the position value limits.

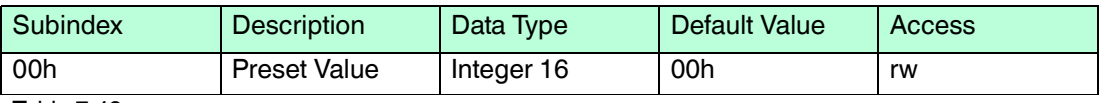

Table 7.48

# **Calculation of position / slope value from CANopen readout**

Inclination (Degree) = Slope Lateral 16[Object 6020] x Resolution [Object 6000]

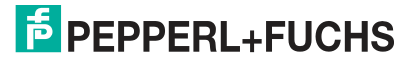

# 7.4.10 Object 6023h: Slope Lateral16 Offset

#### <span id="page-42-0"></span>**Offset Value Y-Axis**

This is a read only parameter. The parameter is recalculated every time Slope Lateral16 preset (6022h), Slope Lateral32 Preset (6122h) or Preset Y (2601h) objects are changed.

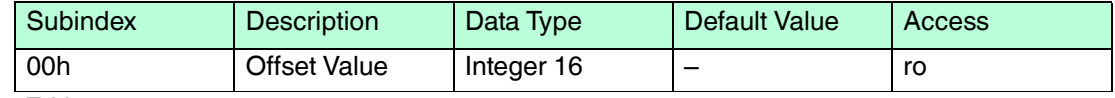

Table 7.49

#### **Calculation of Slope Lateral16 Offset**

Offset Value = Preset Value – (Physical Value \* Inversion)

<span id="page-42-1"></span>[Inversion is -1 if activated; 1 if deactivated]

## 7.4.11 Object 6024h: Differential Slope Lateral16 Offset

#### **Offset Value Y-Axis**

This parameter adds an additional, independent offset to slope lateral16, but only if scaling of slope lateral16 is enabled. Please note that the values should be within the range of position attribute according to the resolution already set.

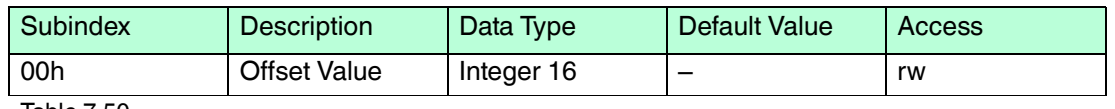

Table 7.50

<span id="page-42-2"></span>The main difference between the objects 6023h and 6024h is that, 6023 is calculated automatically depending on the preset value whereas object 6024h is user defined.

# 7.4.12 Object 61xxh: All 32-bit Objects

32-bit objects are hardwired with corresponding 16 bit objects. The function of these 16-bit objects and the corresponding 32-objects is identical. Only the data length differs.

- Object 6110h 6114h: Hardwired with 16-bit slope long16 objects.
- Objects 6120h 6124h: Hardwired with 16-bit slope lateral16 objects.

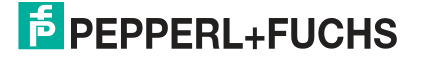

# **FACTORY AUTOMATION – SENSING YOUR NEEDS**

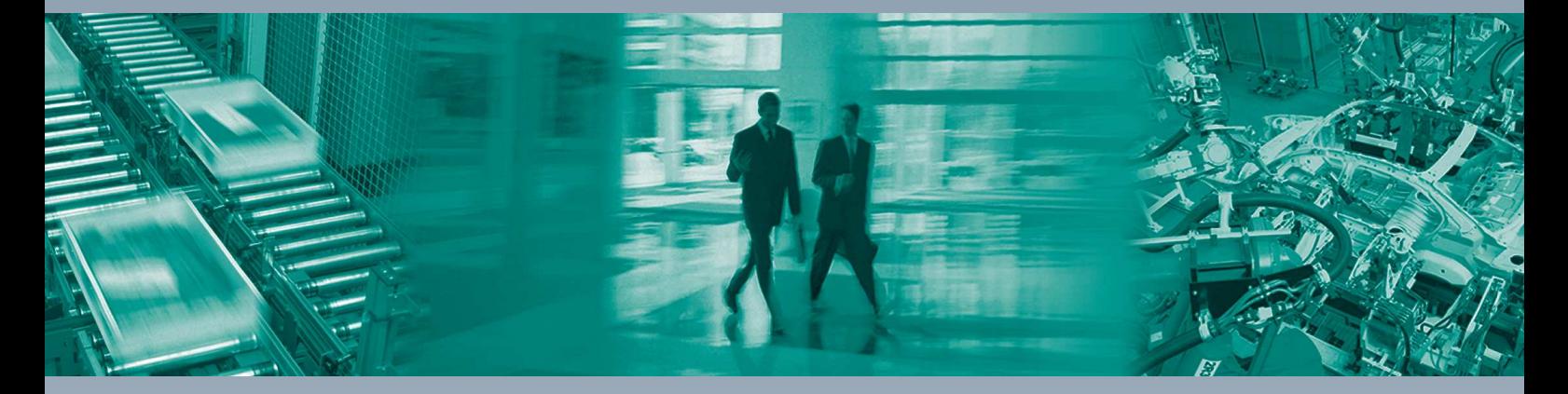

 $\Box$ 

 $\Box$ 

#### **Worldwide Headquarters**

Pepperl+Fuchs GmbH 68307 Mannheim · Germany Tel. +49 621 776-0 E-mail: info@de.pepperl-fuchs.com

#### **USA Headquarters**

Pepperl+Fuchs Inc. Twinsburg, Ohio 44087 · USA Tel. +1 330 4253555 E-mail: sales@us.pepperl-fuchs.com

#### **Asia Pacific Headquarters**

Pepperl+Fuchs Pte Ltd. Company Registration No. 199003130E Singapore 139942 Tel. +65 67799091 E-mail: sales@sg.pepperl-fuchs.com

# **www.pepperl-fuchs.com**

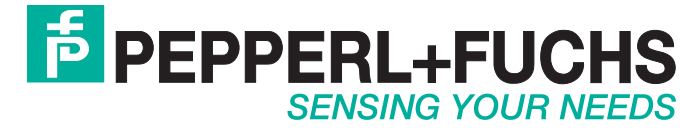

 / DOCT-6281 01/2019

 $\blacksquare$